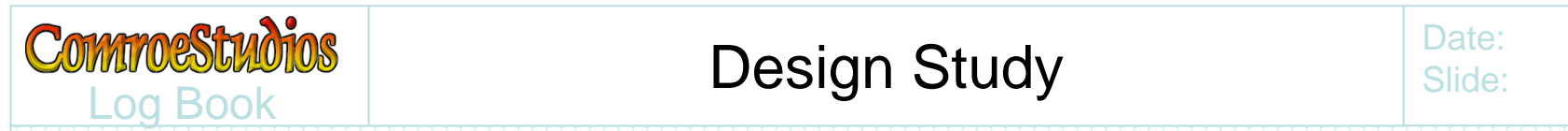

#### Design Study

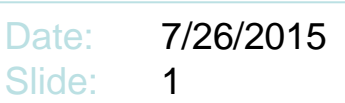

# AC Remote Instrumentation, Data Collection, and Monitoring

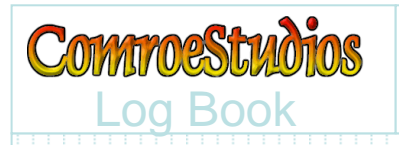

To monitor power usage, instrumentation may most readily measure current right off a branch circuit at the breaker box.

For example, various machines such as compressors and pumps, are typically each wired with their own individual breaker.

Diagnostics for machine health often start with themeasurement of current draw. Monitoring AC current is a natural starting place for instrumentation.

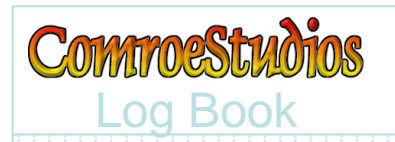

## How many lines?

Inexpensive devices can be obtained, such as the Kill-A-Watt, to monitor a single outlet

For multiple lines, or designing a monitor for a breaker (as opposed to an outlet), A/D converters can be found in inexpensive controllers such as the PIC, which comes with multiple ADC inputs

However, even a typical home may have a breaker box with dozens and dozens of breakers. I have more than 1 breaker box, the larger containing 40 breakers

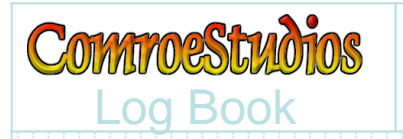

#### Modular Design

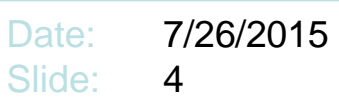

A modular design seems warranted composed of a PIC along with multiplexed interface to monitor additional lines. The rest of this design will describe a controller to which interface modules may be connected to accommodate 16 lines each, with the ability to connect up to 4 interface modules for a total of 64 lines

> This example with 3 interface modules can measure 48 lines

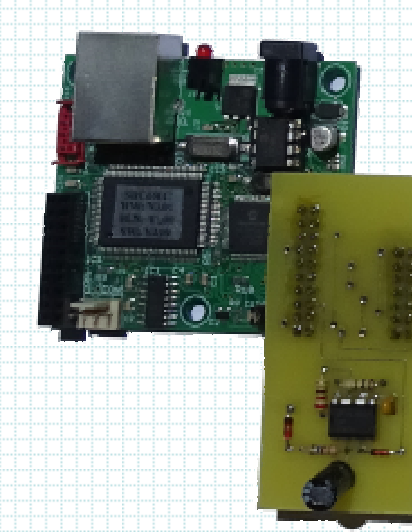

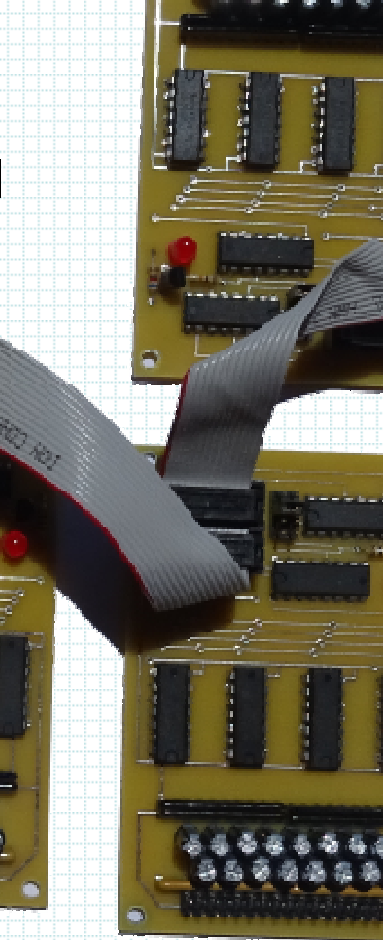

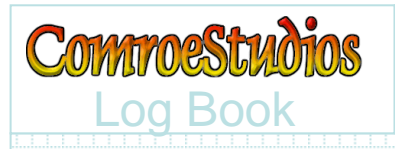

## **Decomposition**

Date: 7/26/2015Slide:5

#### The system will breakdown into modular components

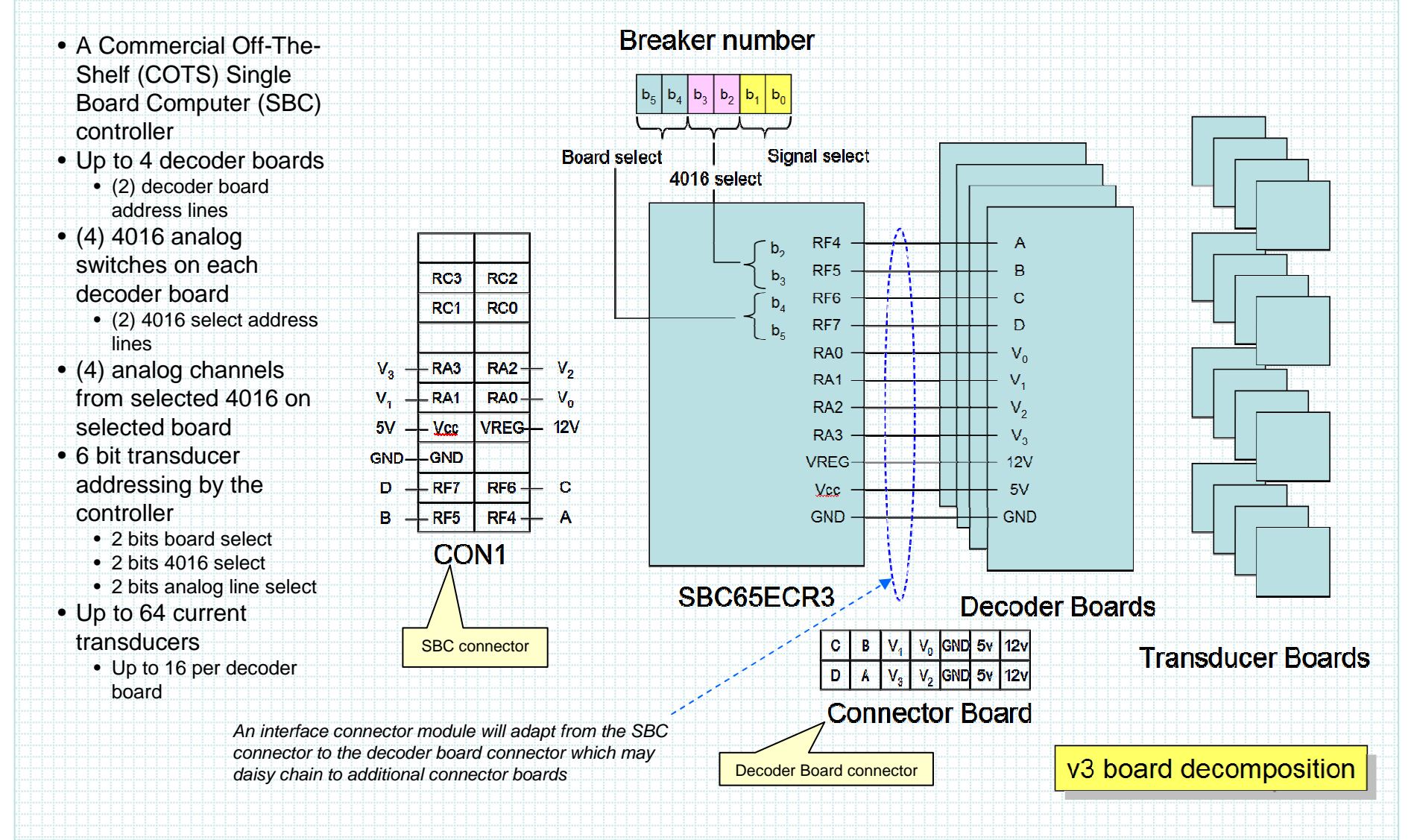

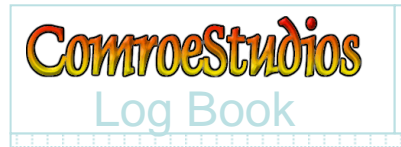

## Controller Module

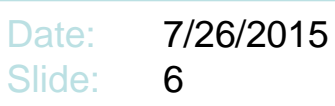

# • Compact SBC with Ethernet

- RS232
- I2C
- 12 Analog Inputs
- 32 Digital I/Os
- free TCP/IP Stack
- Bootloader
- PIC18F6627
- Web Based Configuration

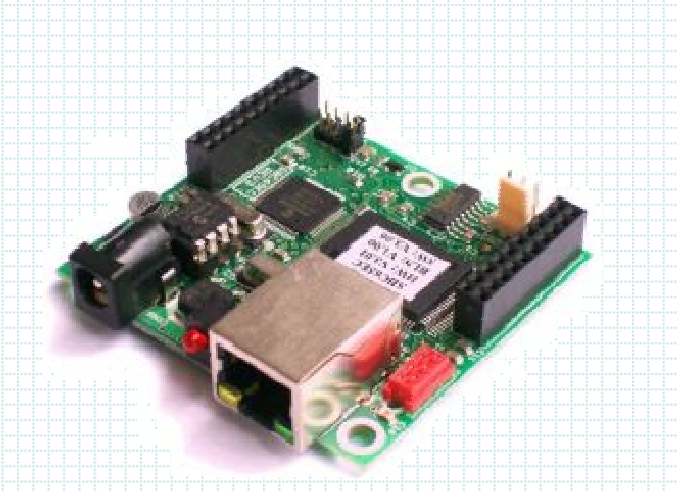

#### Modtronix SBC65EC

Modtronix is an Australian company from Sydney. They make a variety of SBCs with communication.

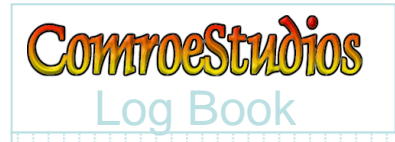

## Interface Module

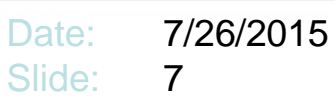

## Interface Module use a pair of 4028 decoders

- The 2 msb address bits are fed to one 4028 (through a board<br>select jumper) to enable the 2<sup>nd</sup> 4028
	- Up to 4 interface modules may be daisy chained together, each with a different board select jumper position
- The next 2 bits of address are fed to the 2<sup>nd</sup> 4028 to select which 4016 will be enabled
- Thus 4 analog lines from a selected 4016 will drive the 4 analog lines back to the controller A/D
- Selection of which of the 4 A/D lines is determined by the lsb 2 bits of the address within the controller software

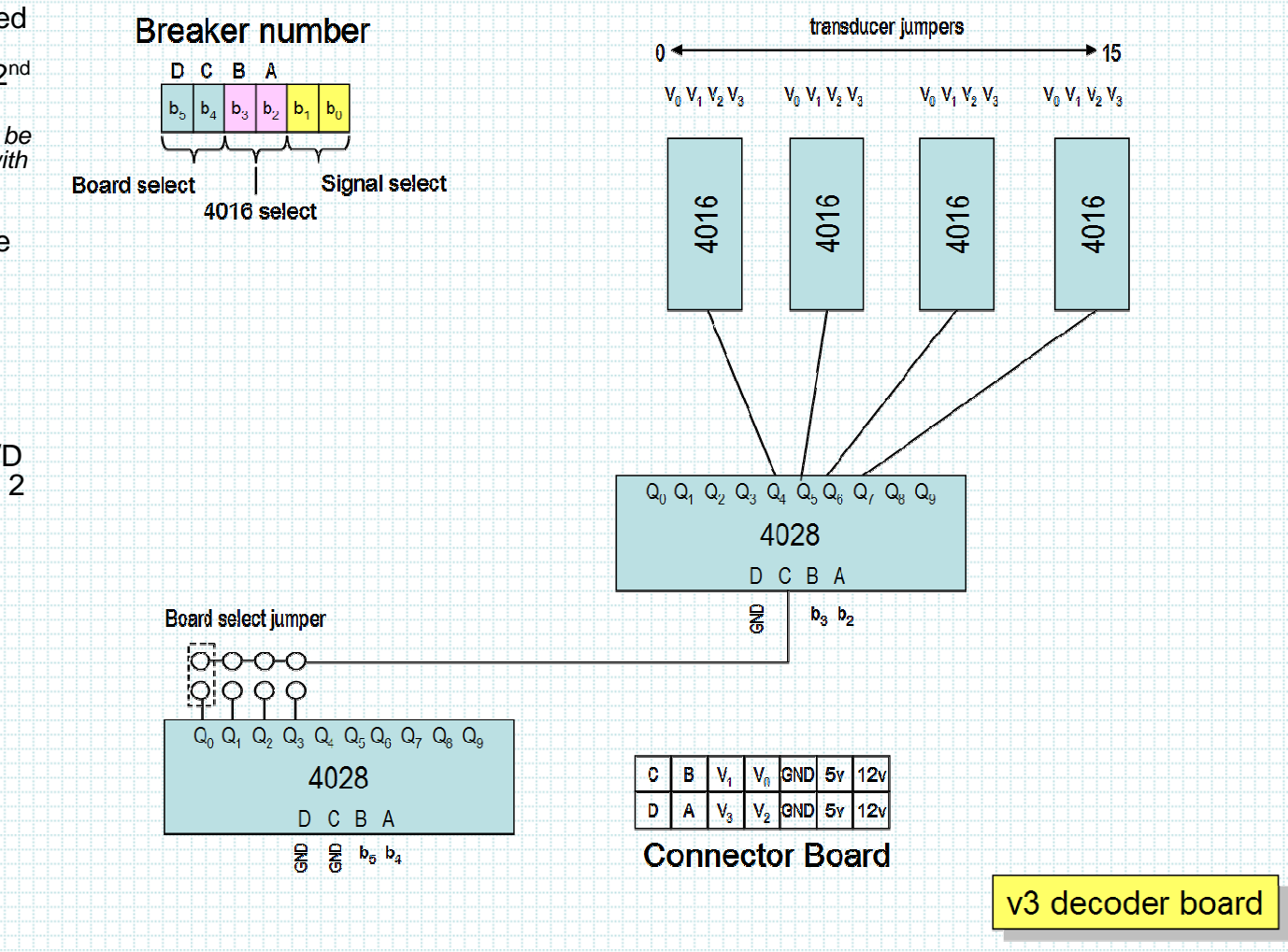

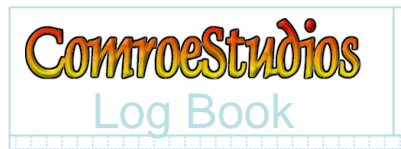

## Analog Interface

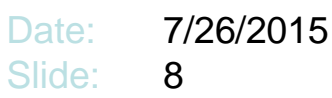

- Each 4016 has 4 analog inputs
- (4) 4016s provides 16 analog inputs per Interface Module
- Each of the 16 analog inputs is provided
	- **Links and Contract and Contract**  A pair of header pins to a connect a current transformer module
	- –A pull-up resistor to 12v
	- –Capacitive coupler
	- –A pair of bias resistors to mid-5v

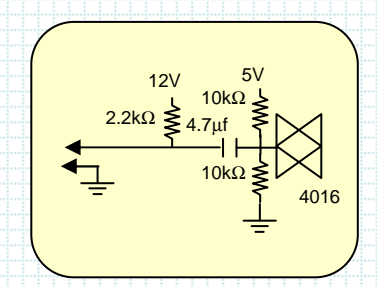

This per-input analog interface is a look-ahead to the following section that defines the current transformer module

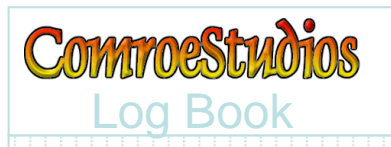

## Interface Module

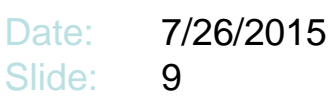

- Daisy chains to 14pin connectors on other interface modules
- Daisy chain terminates on Interface Interconnect module
- Up to 4 Interface Modules may be uniquely addressed
- Each Interface Module can select from 16 addressable analog inputs
- Status LED indicates when the Interface Module is selected

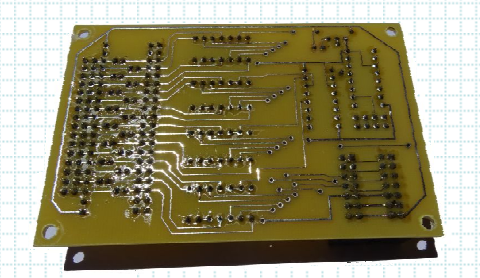

Back side

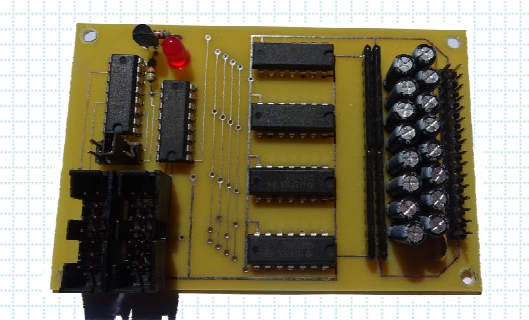

#### Component side

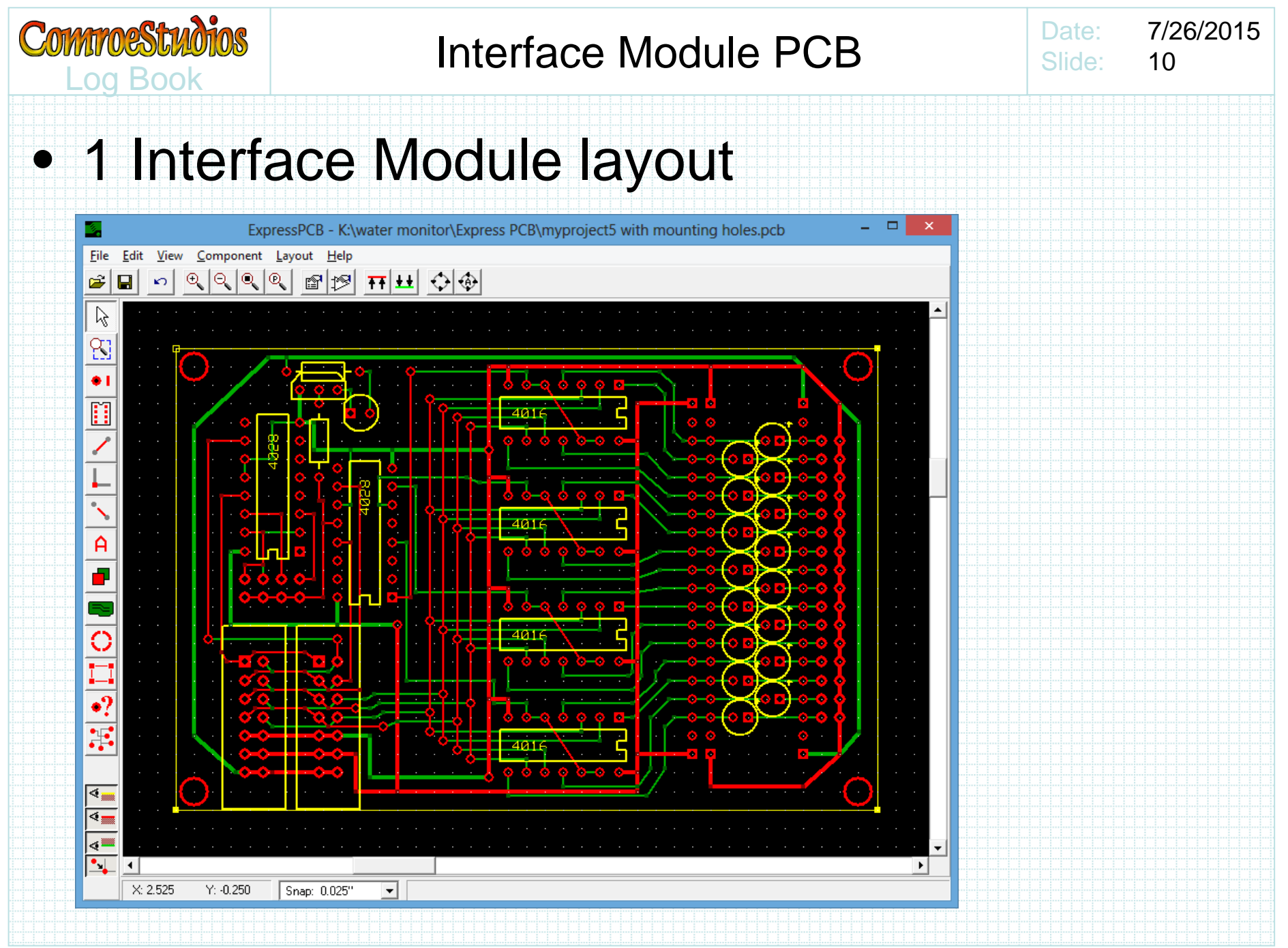

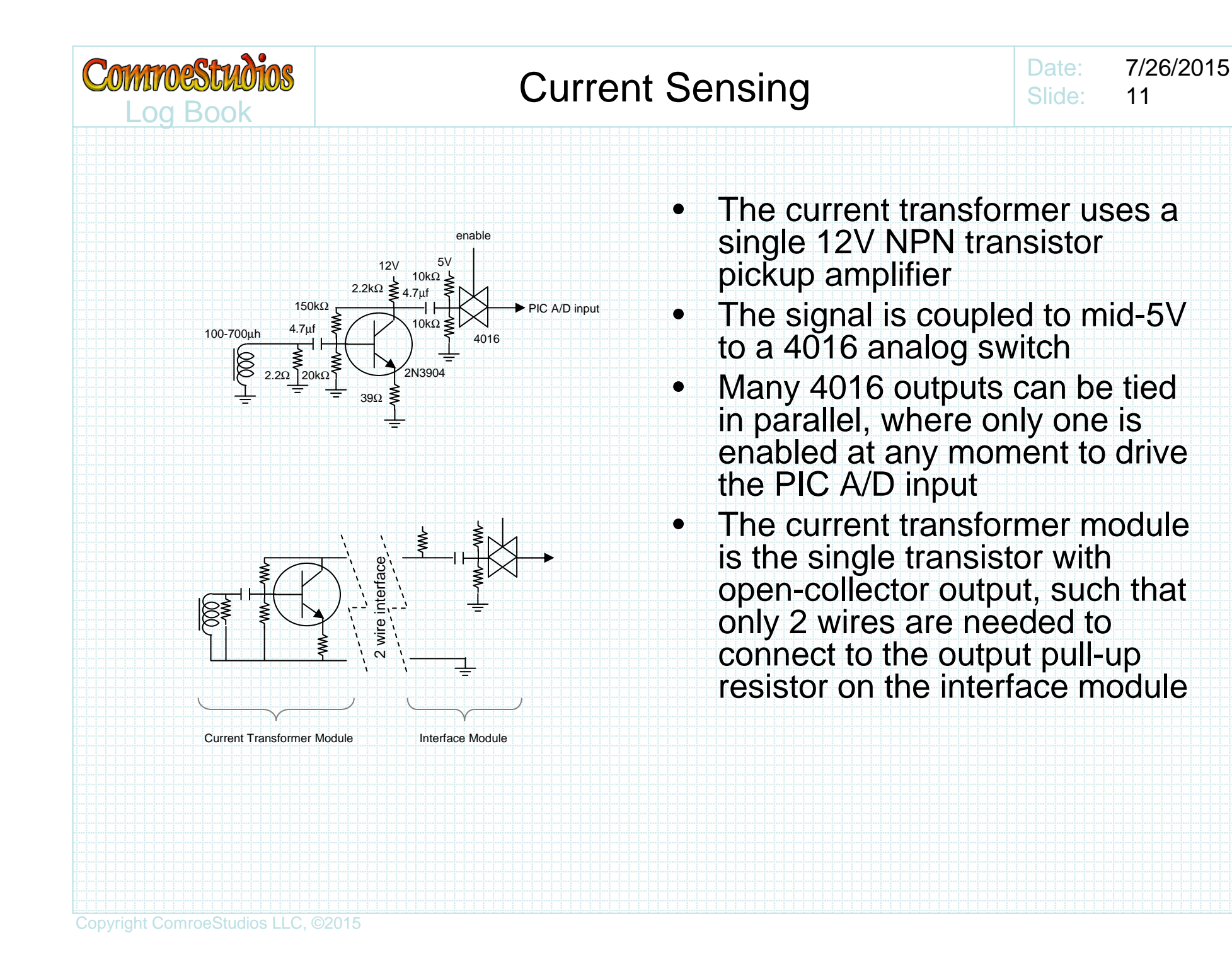

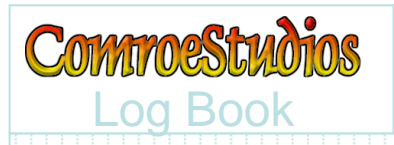

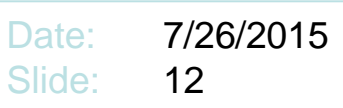

## • Current transformer modules can be assembled using different size toroids

–Mainly to accommodate various wire gauge

• Current transformer modules may be coated with encapsulant to make weather resistant

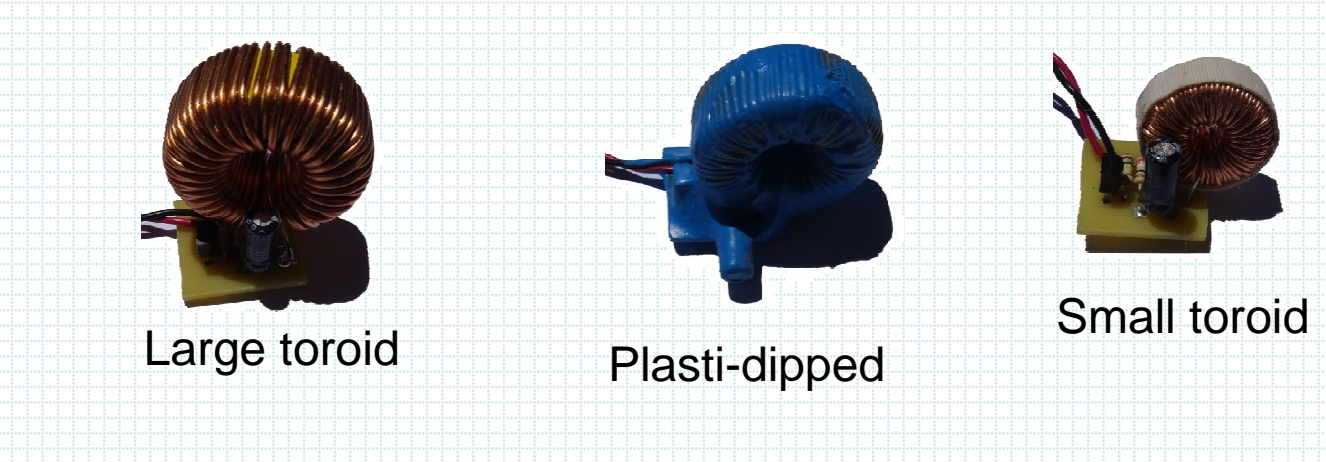

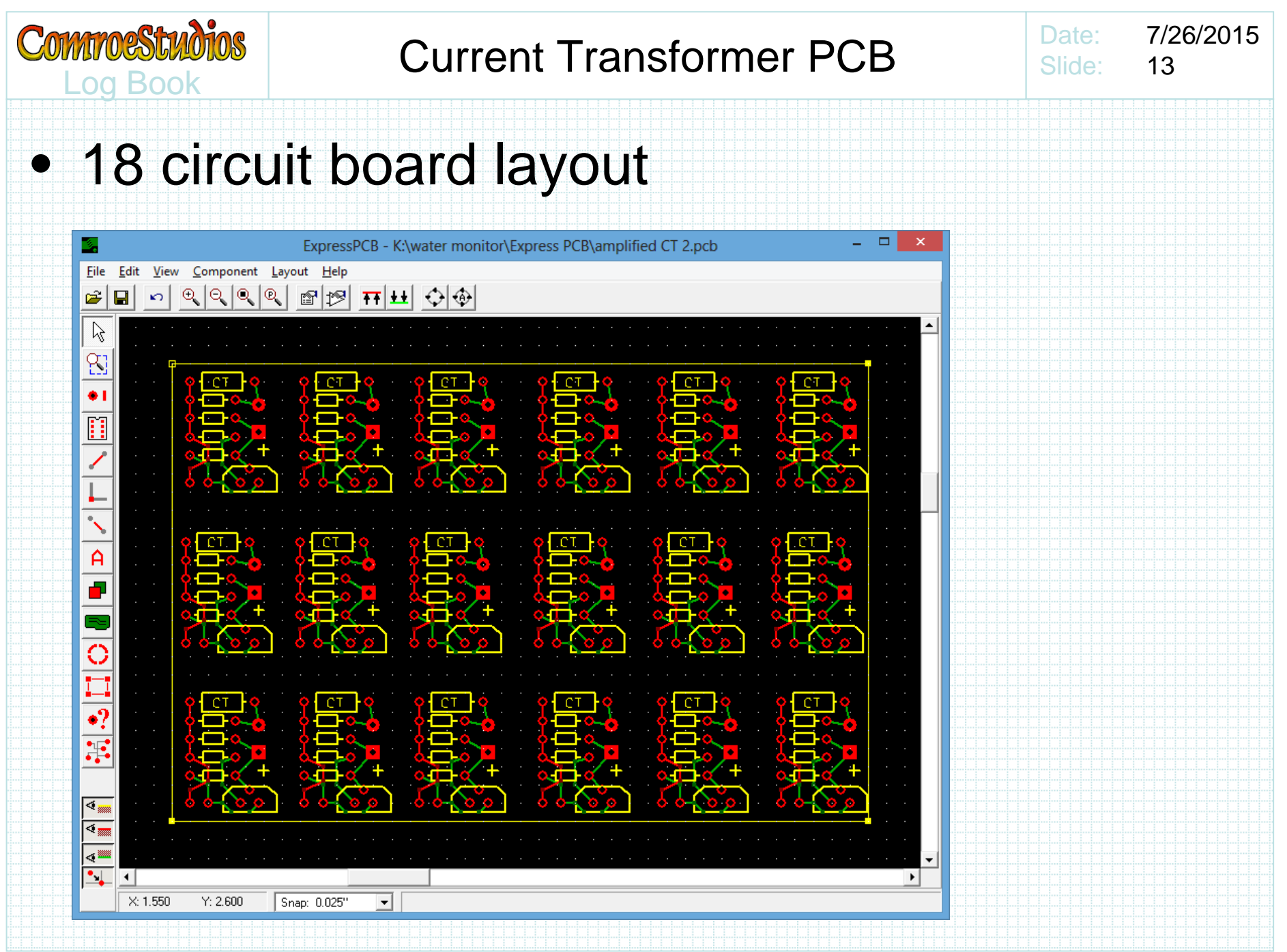

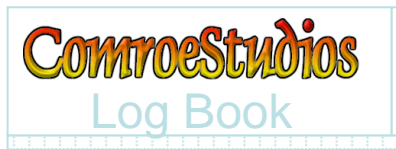

## Interface Interconnect Module

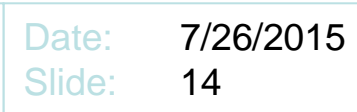

• Connects to one of the 20pin connectors on controller

- Daisy chains to 14pin connectors on interface modules
- Versions *with* and *without* watch-dog timer

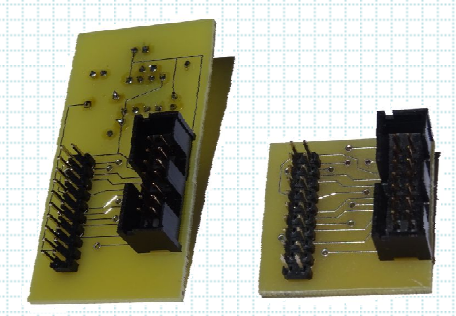

Connector side

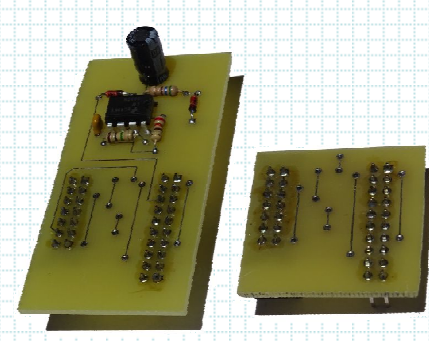

Component side

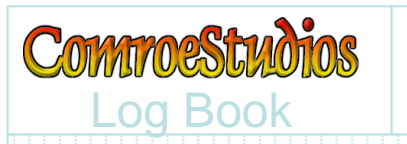

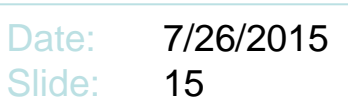

External WatchDog is Better than Software WatchDog

- An external watchdog timer cannot be disabled
- An external watchdog timer cannot be cleared by a single errant instruction
- In short, I found the controller frequently hung using only software watchdog timer, but I've never seen the controller hung with external watchdog timer

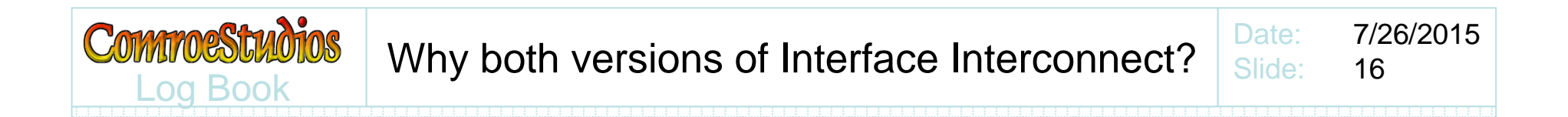

- When running controller code without external watchdog timer actions, the external watchdog timer causes repeated restart
- Therefore one needs a means of disabling the external watchdog timer, or a version of Interface Interconnect without watchdog.

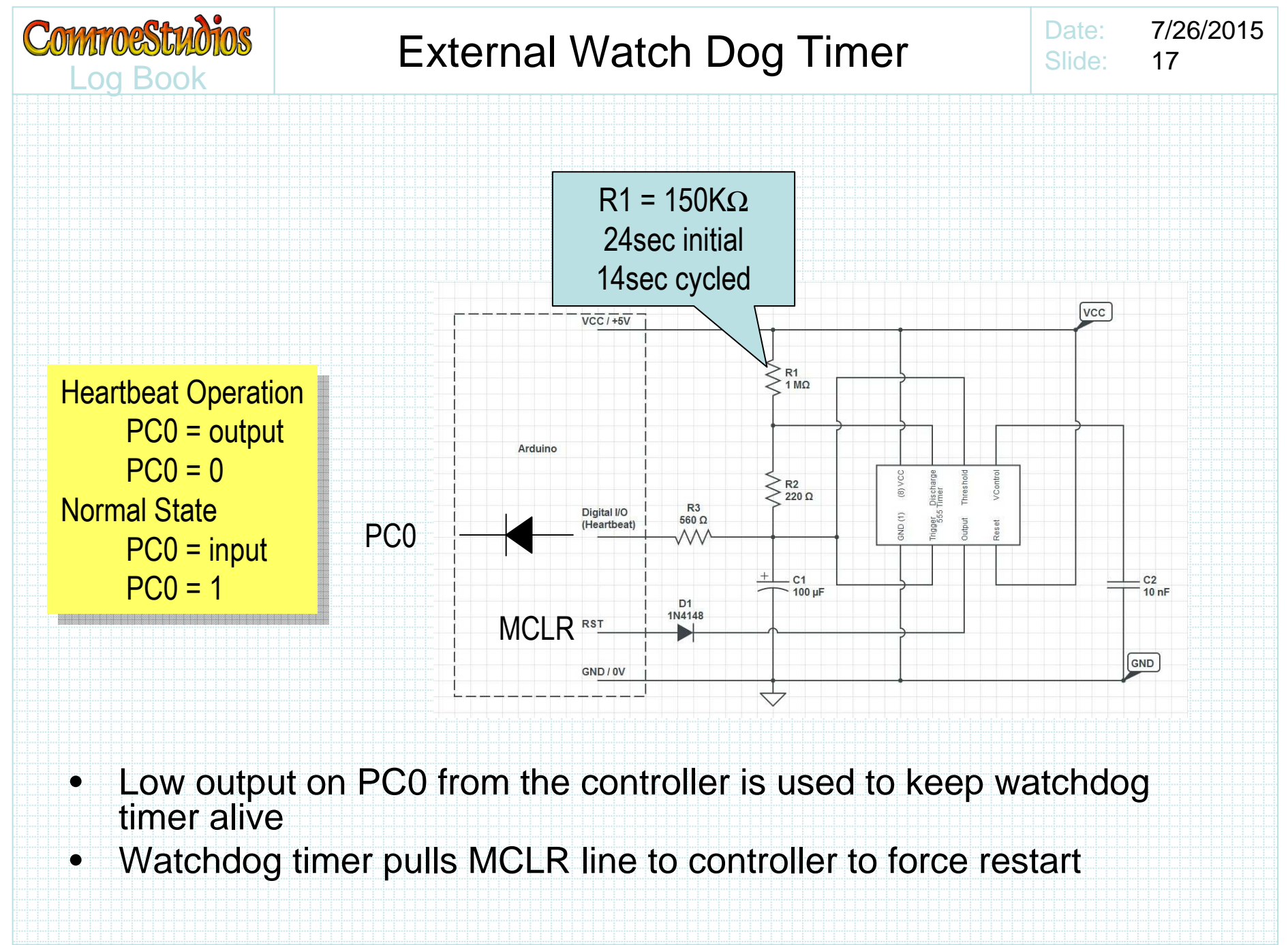

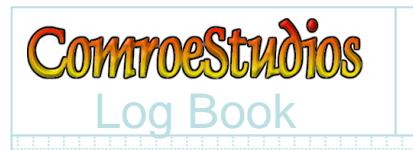

- The controller is intended to be polled regularly
- Activating the watchdog keep-alive is added to controller software polling response
	- – $-$  PC0 momentarily set to output logic low
- If the controller has not recently responded to a poll, the watchdog timer forces reset
- Therefore the watchdog timer interval should be set to little longer than the intended polling interval
- $\bullet$  For example: if intended polling is <10seconds between polls, watchdog timeout should be >10seconds

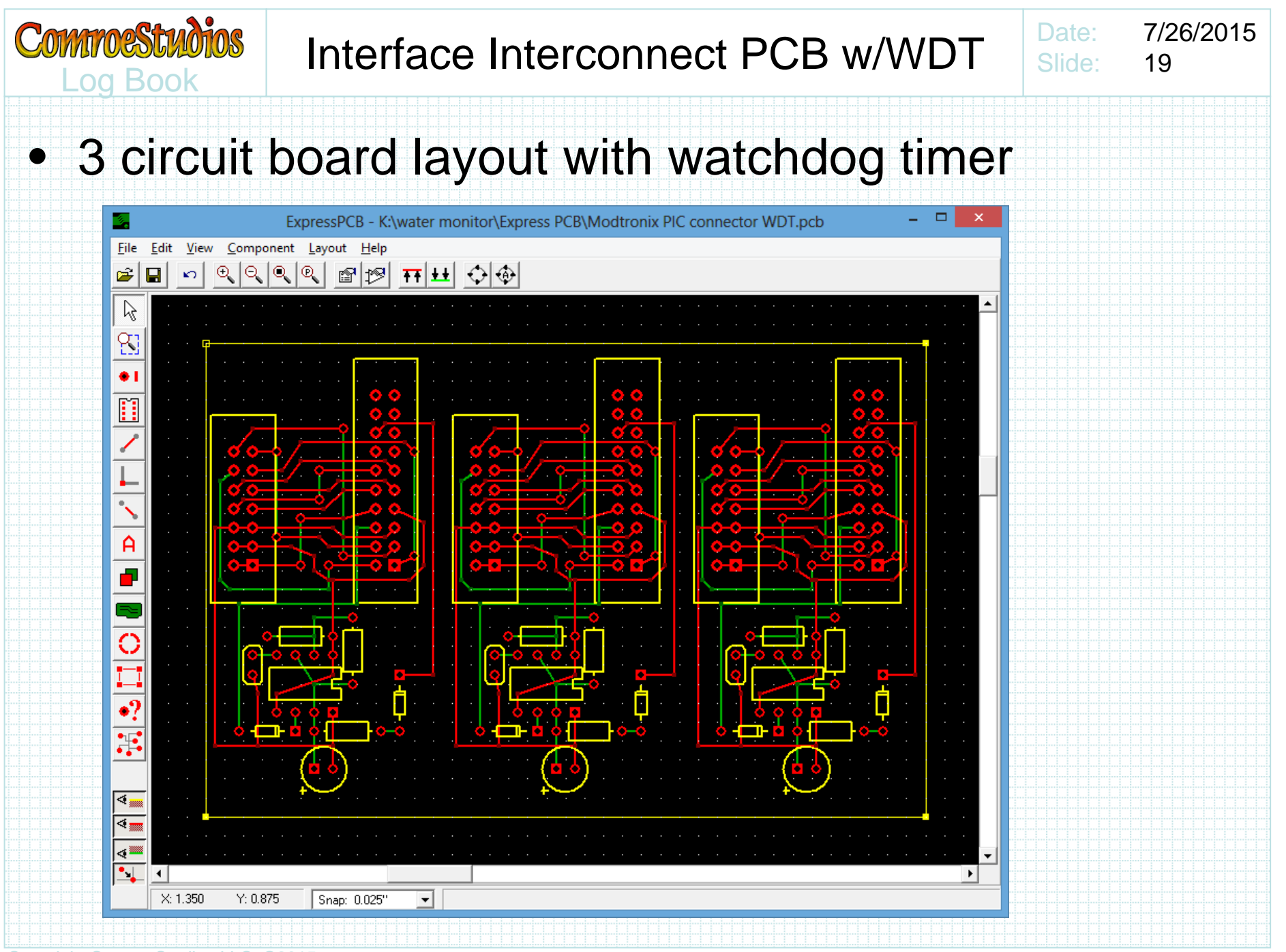

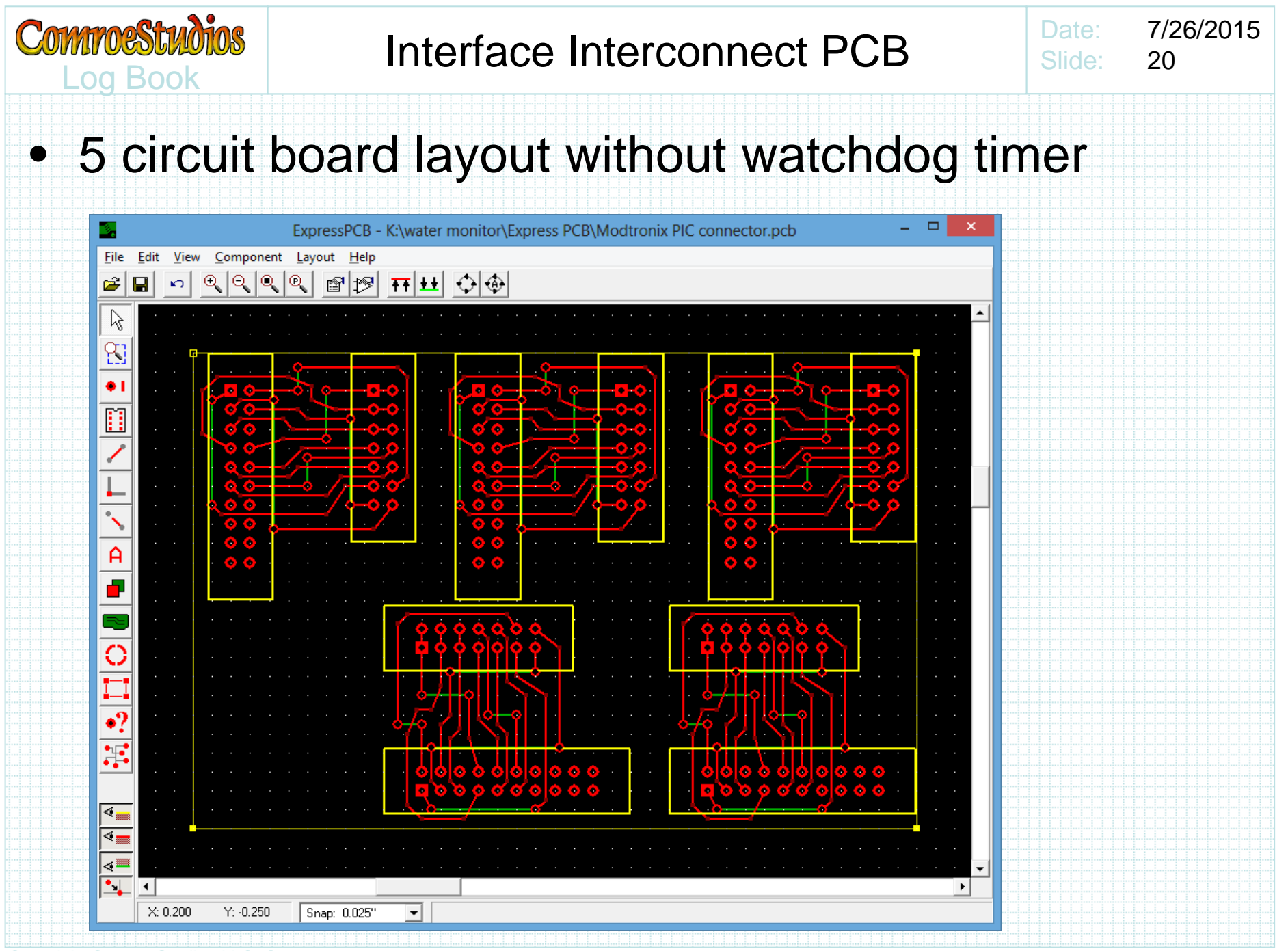

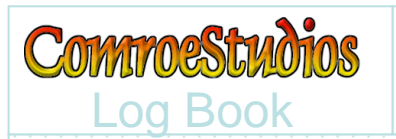

## A/D Samples

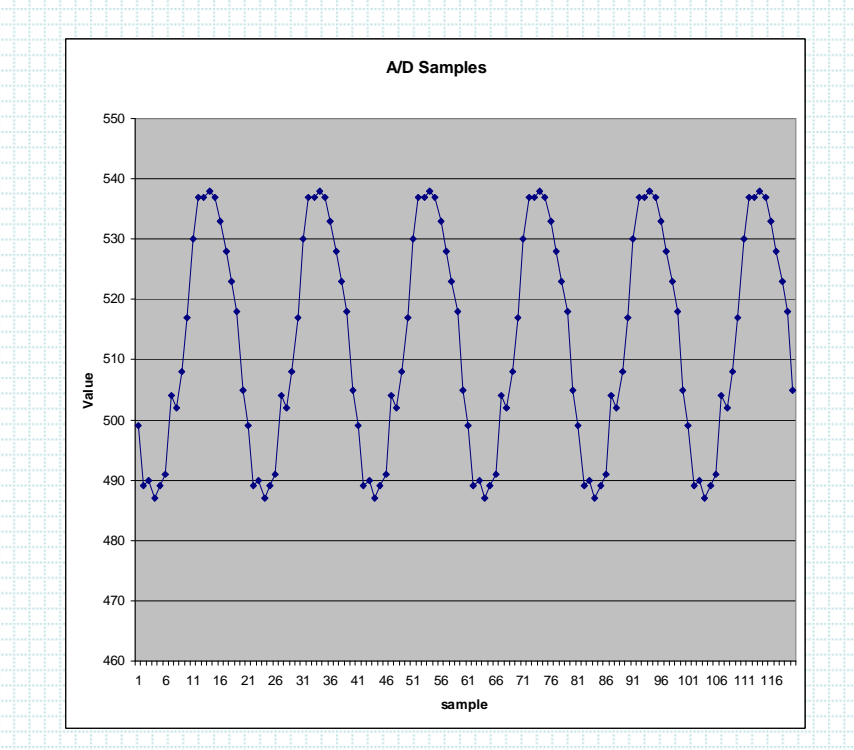

- We note that with a 10bit A/D, the samples hover around 512
- This is because a 10 bit A/D has a max •value of 1023, and the 4016 circuit inputs were biased at half voltage (mid 5V)
- Sampling a selected current transducer at a rate much higher than 60hz, we can see the 60hz sensed signal
	- This is at a sampling rate of 1200Hz where there are 20 samples of every 60Hz cycle
- Note that the samples are not uniformly sinusoidal.
	- This is because the current transducer is not a perfect linear sensor
	- This will influence how we attempt to compute amplitude of a sampled waveform

#### Log Book and the contract of the contract of the contract of the contract of the contract of the contract of the contract of the contract of the contract of the contract of the contract of the contract of the contract of t Amplitude of a pure sinusoid

Date: 7/26/2015Slide:22

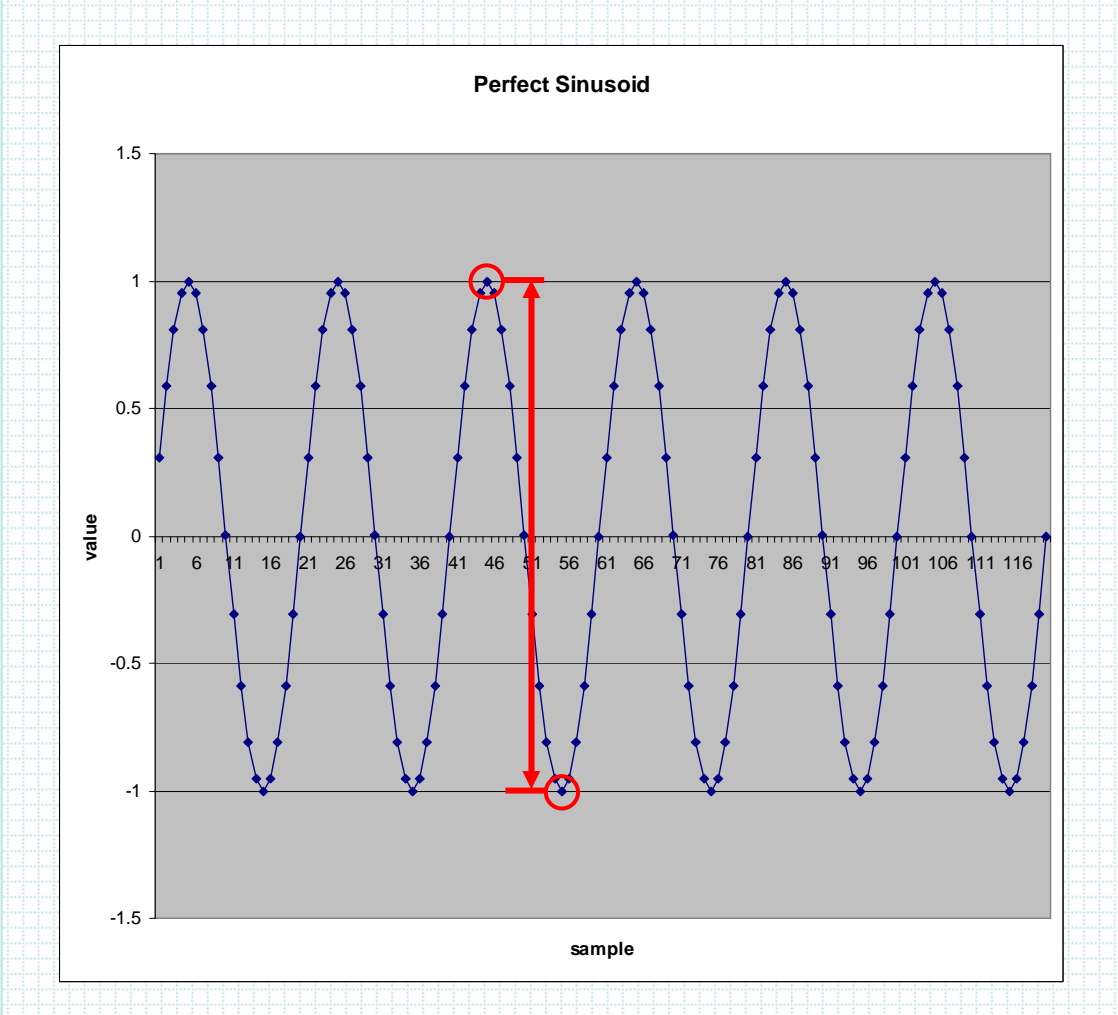

Some small sampled peak-to-peak measurement error exists regarding how high the sampling rate is and how close the highest sample is to the true sinusoidal peak … small as depicted with a 20 times sampling rate

**If** we were sure we had samples of a perfect sinusoid, we merely need to subtract the minimum sample from the maximum sample observed over any interval of 1/60th of a second

That would be the Peakto-Peak measurement of the sinusoid amplitude

… but we don't have a perfect sinusoid because of nonlinearities in the current transformer

**CommoeStudios** 

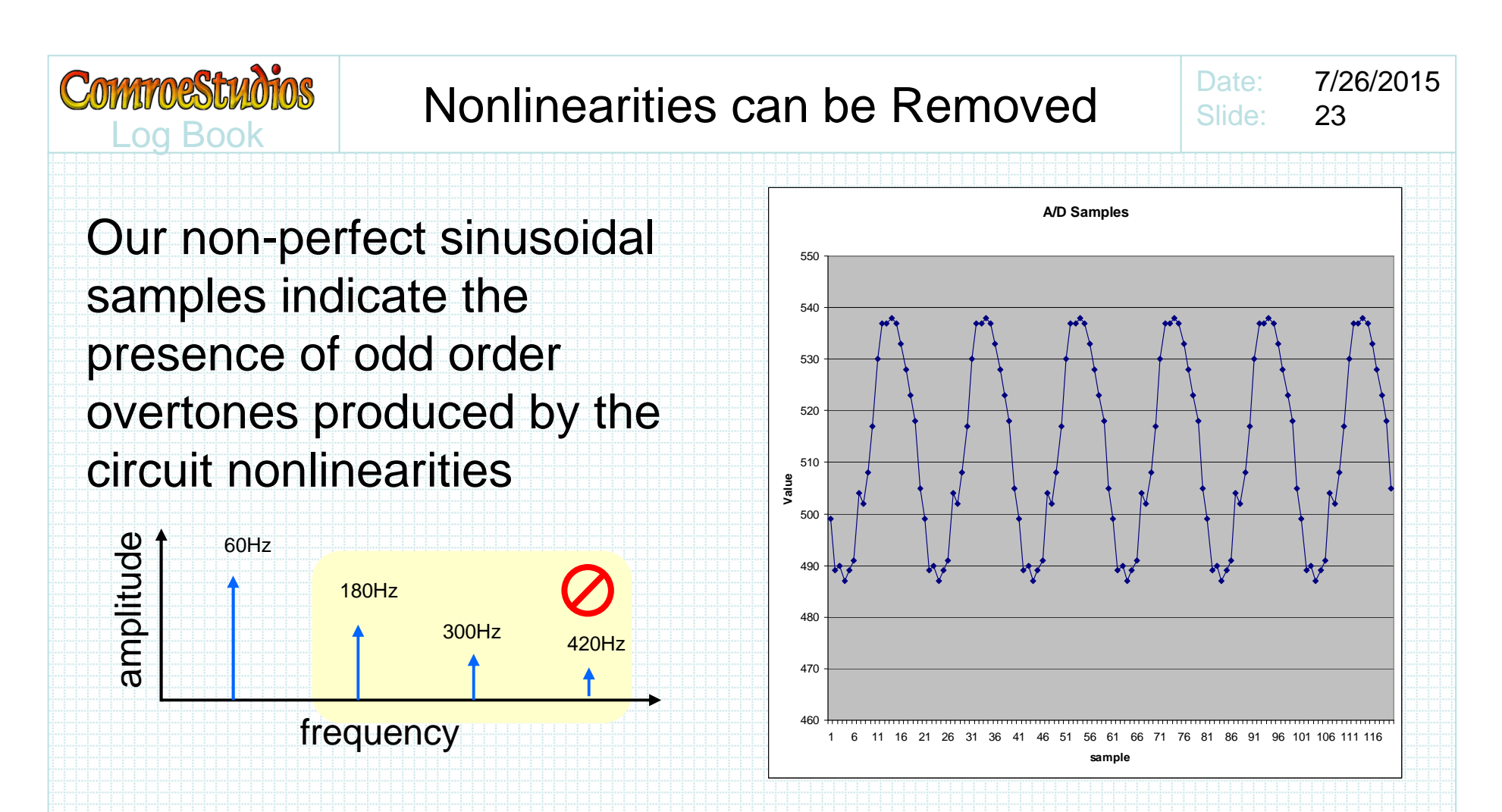

We can simply REMOVE all the overtones in software using digital signal processing, leaving just the sensed 60Hz pure sinusoid

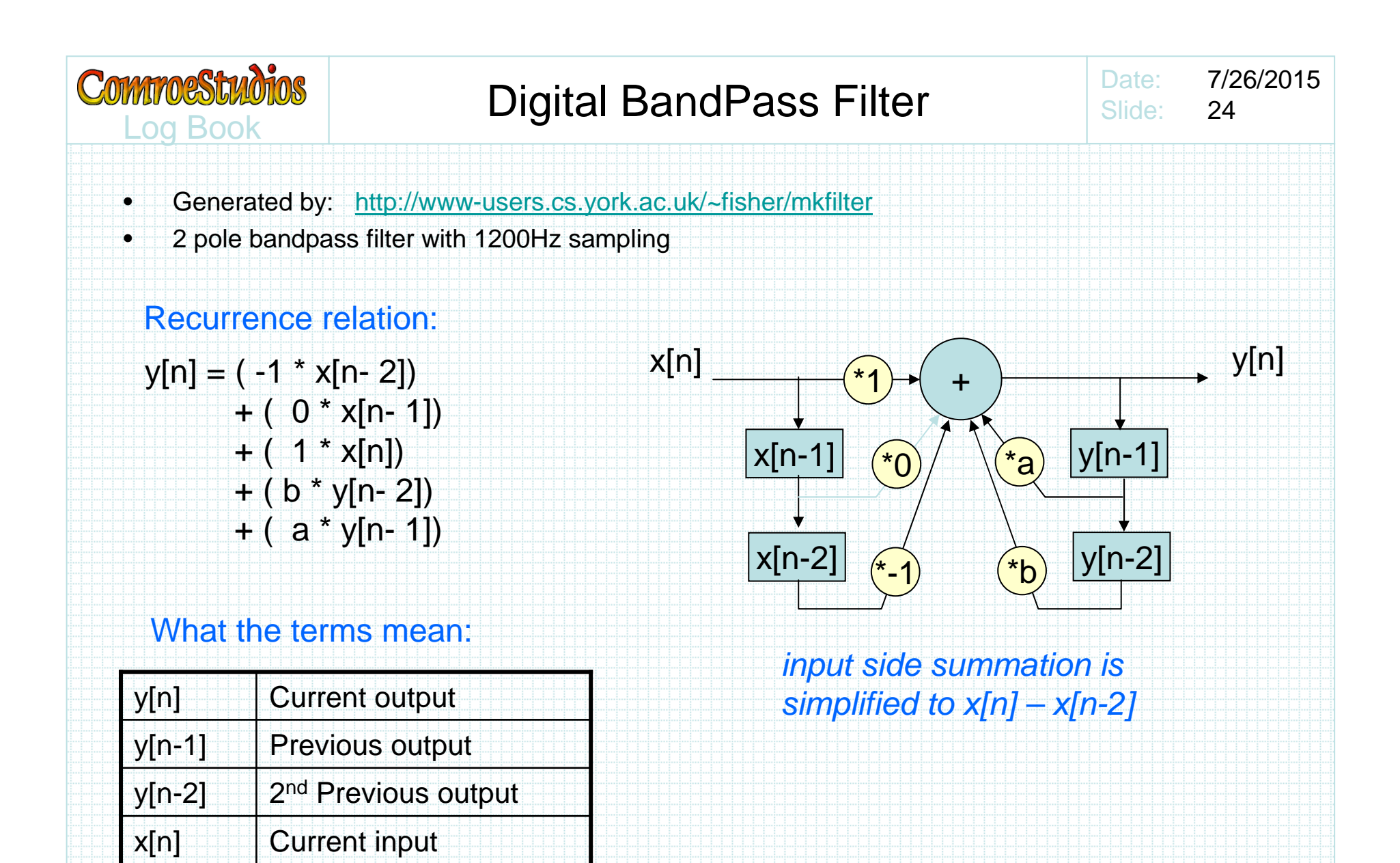

x[n-1]

x[n-2] 2<sup>nd</sup> Previous input

Previous input

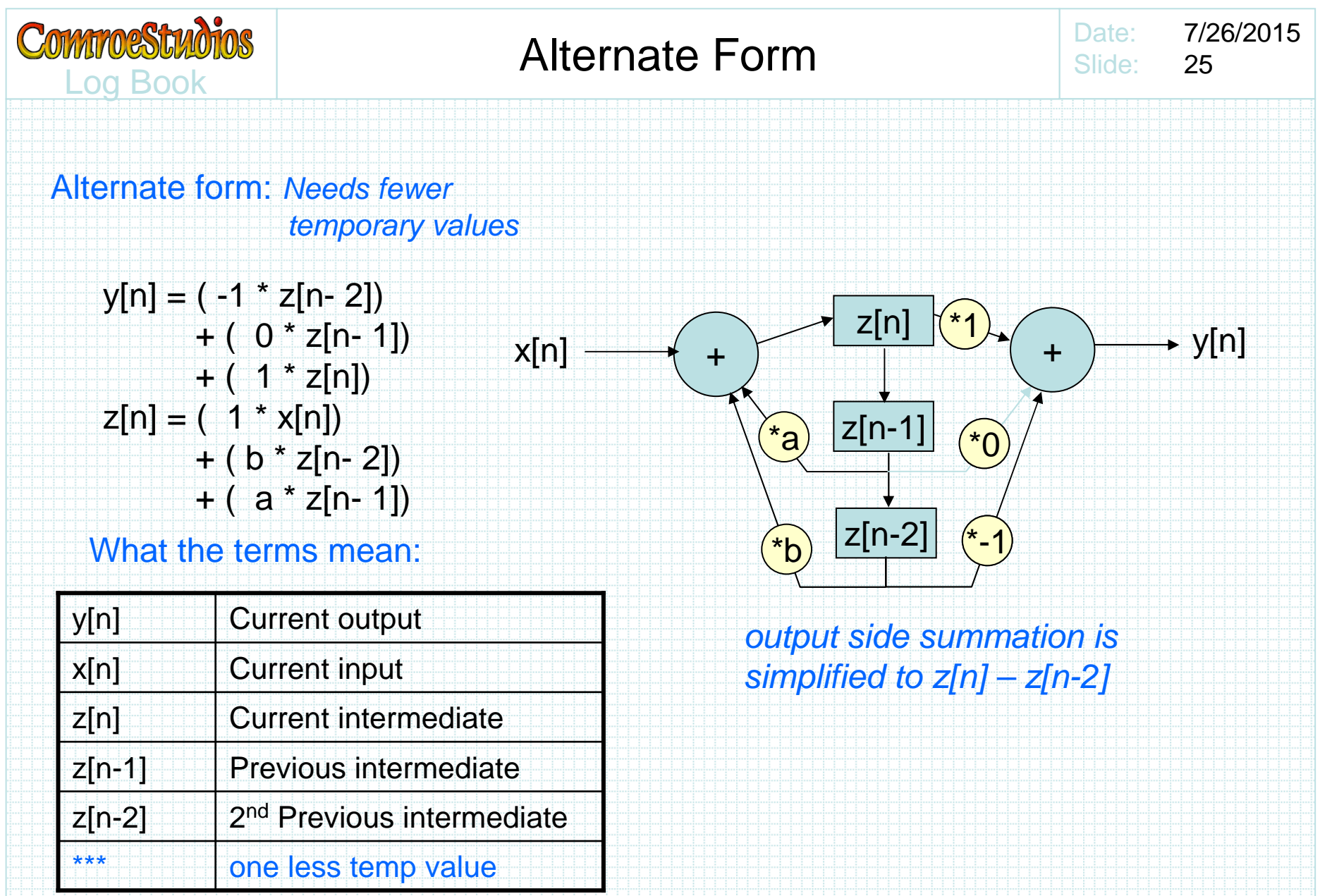

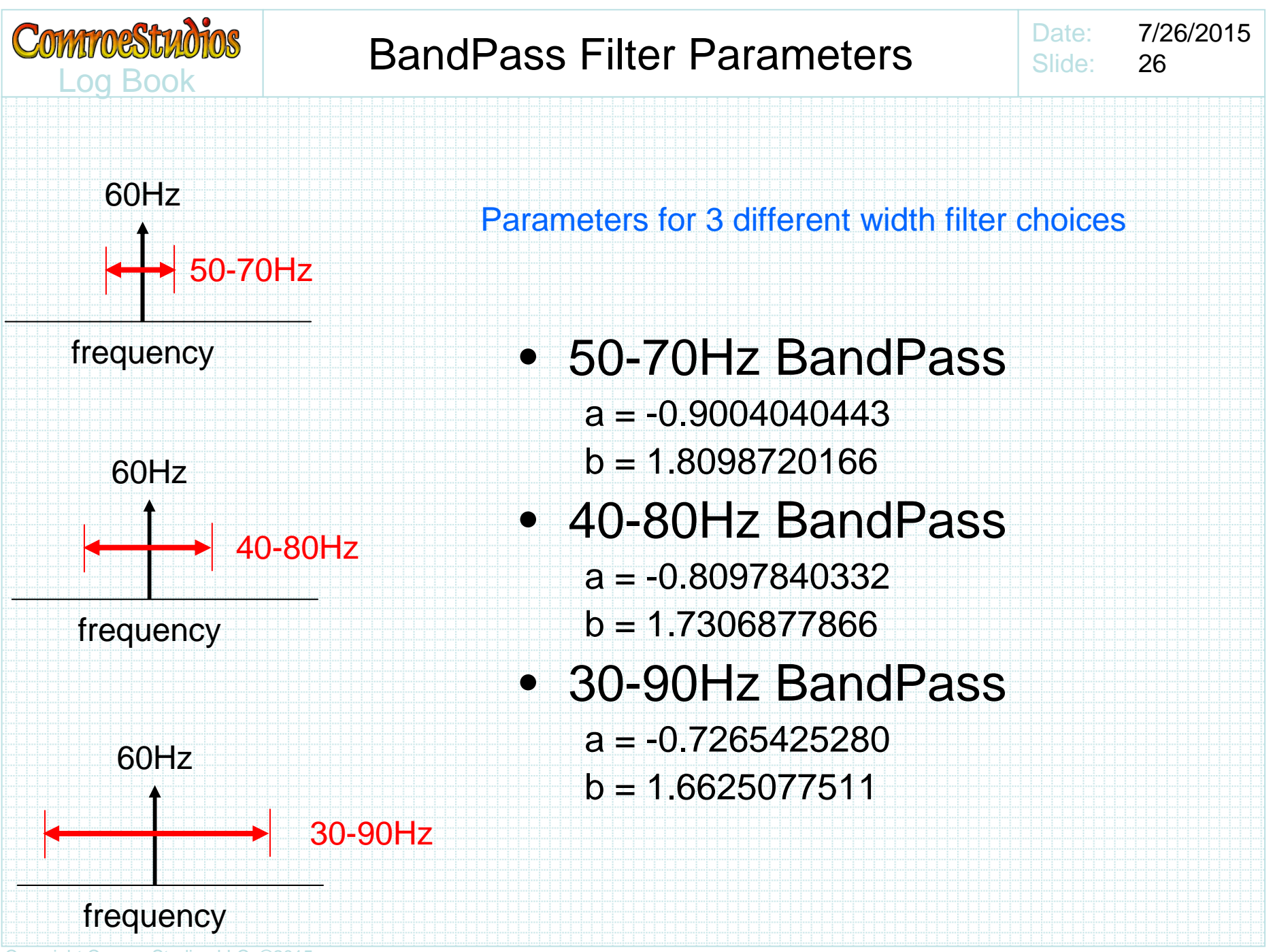

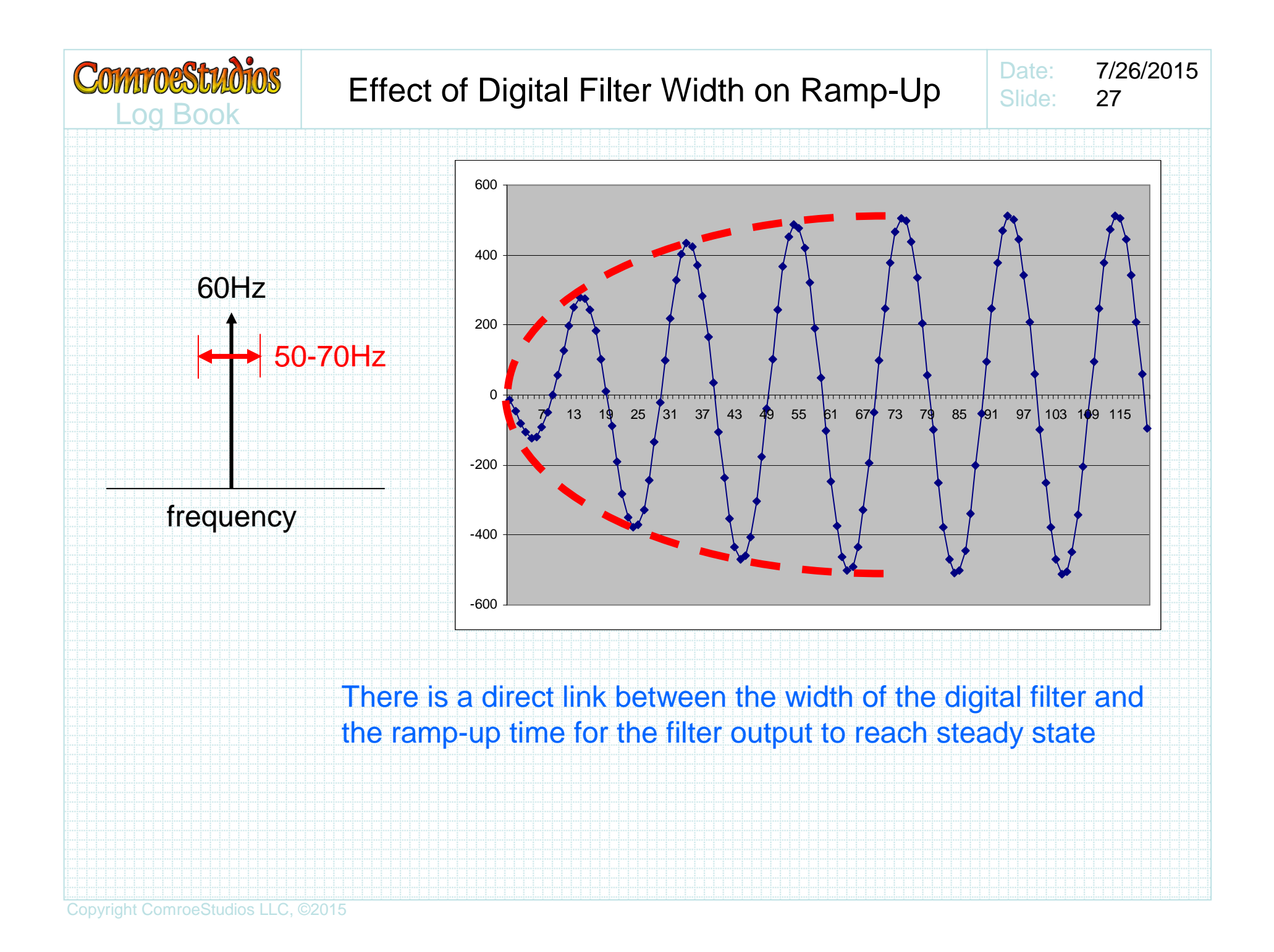

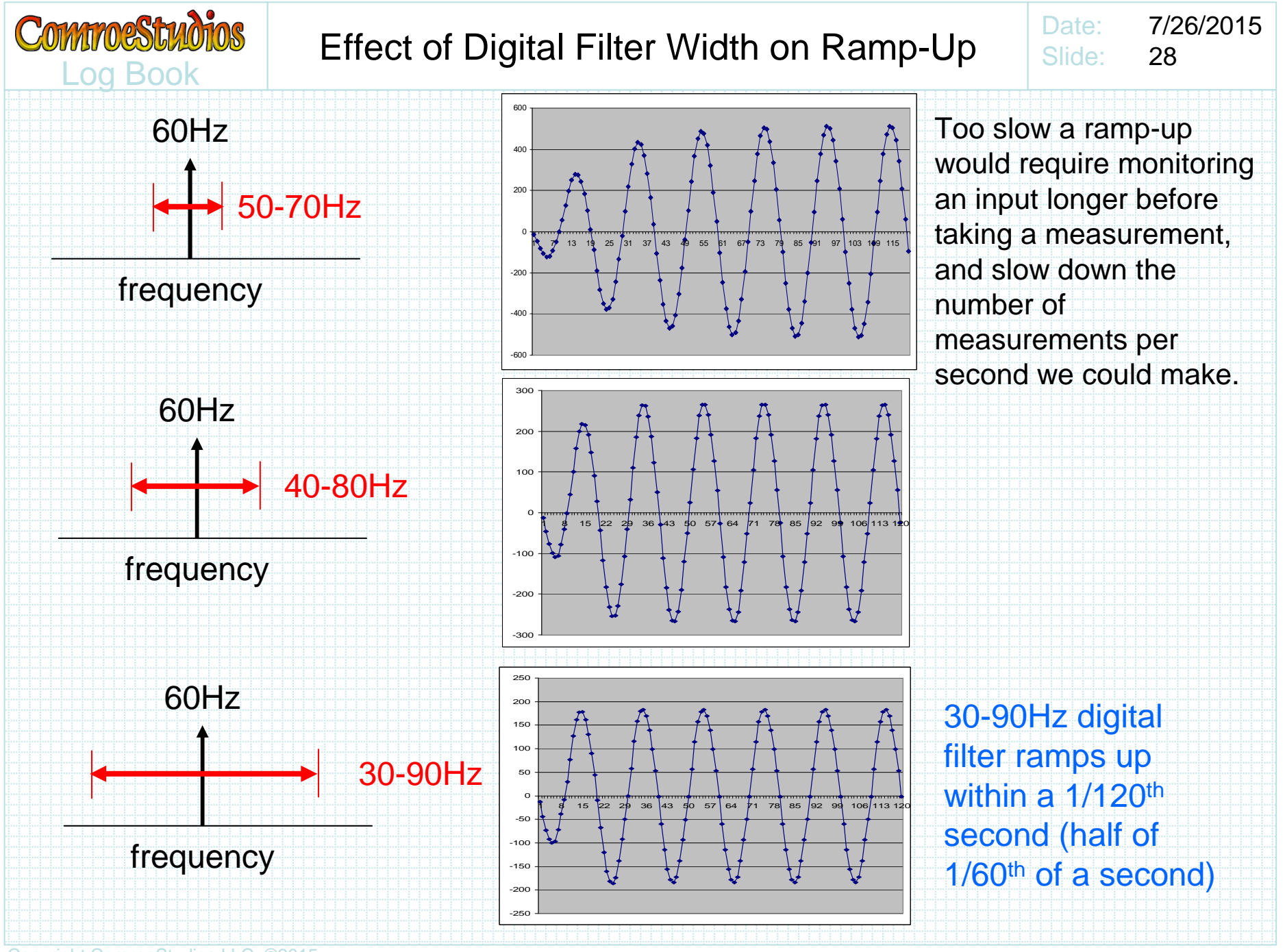

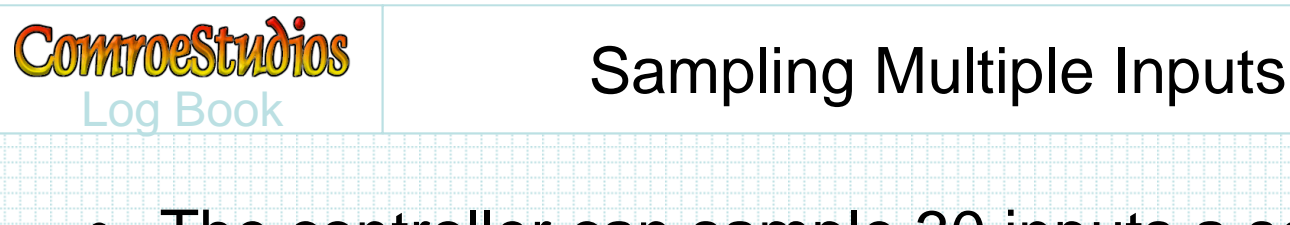

• The controller can sample 30 inputs a second, watching each input for 1/60<sup>th</sup> of a second, and then capturing min & max values in the next 1/60<sup>th</sup> second

Date:

Slide:

7/26/2015

29

 • At that rate it can sample a full compliment of 64 inputs every 2.13 seconds

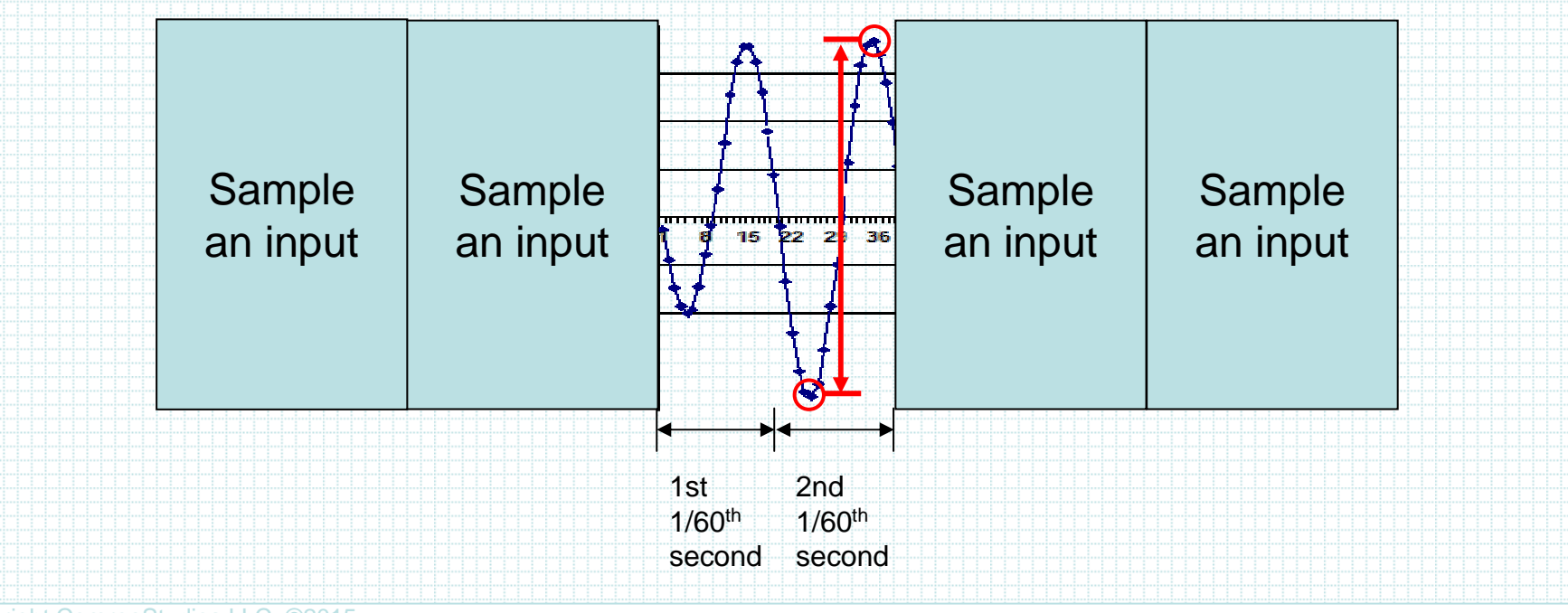

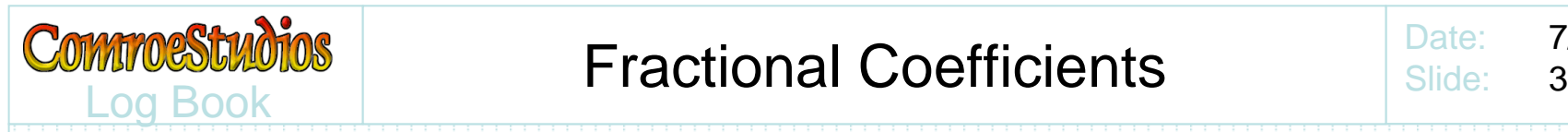

Question: How does one multiply by coefficients close to 1 (or less than 1) using integer arithmetic? $a = -0.7265425280$ b = 1.6625077511

Answer: Multiply the coefficients by 256 (shift by 1 byte), with the understanding that the least significant byte represents fractional component, with the 2<sup>nd</sup> byte representing integers  $a*256 = 185$ b\*256 = 425

**Adding a byte is just an integer trick to add a byte of fractional precision**

Just remember to divide by 256 (or simply discard least significant byte) to recover **whole integer** answer after multiply with inflated coefficients!

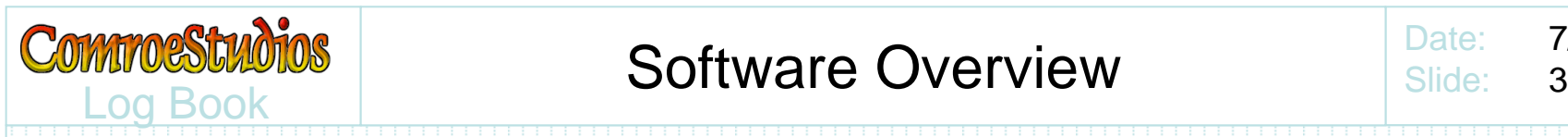

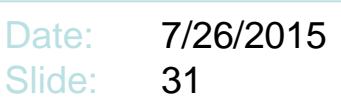

• Modtronix provides an extensive collection of software with the SBC65EC

- **Harry Committee** Web Server
- –Interrupt Service
- **Harry Committee** Web Page substitution macros
- Modification to the Modtronix software can create a complete monitoring system

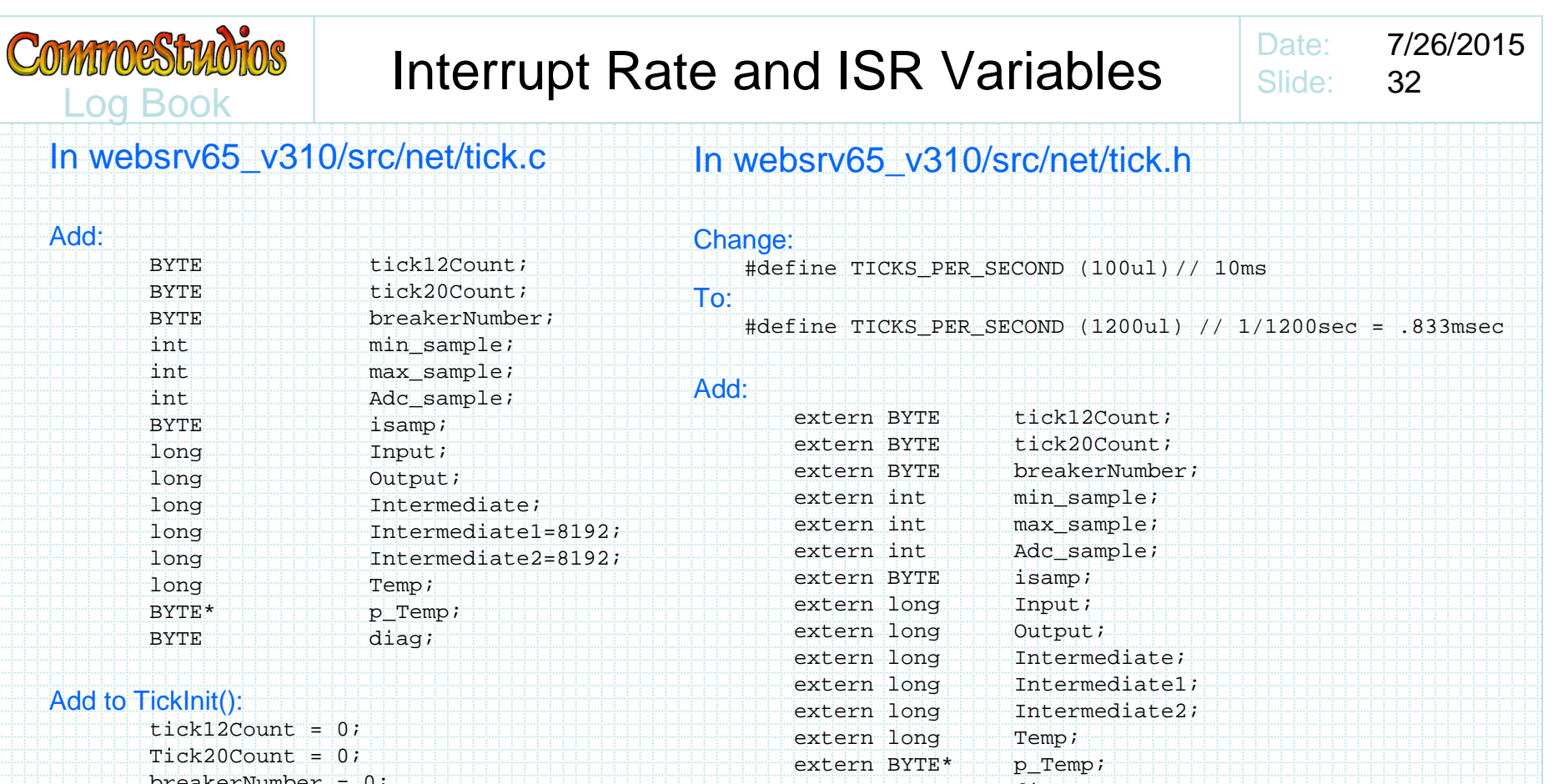

Extern definitions added because the variables are defined in tick.c, while declared extern in tick.h which will be included with all other files that will reference them (mostly mxwebsrvr.c, & a couple others)

extern BYTE diag;

breakerNumber = 0;

#### 7/26/2015Date: **COMMOSSIMOTOS** Dimension Array for Output MeasurementsSlide: 33 Log BookIn websrv65\_v310/src/projdefs.cChange:ADC\_CHANNELS was intended to provide access to each A/D pin on the PIC. We redefine it for #define ADC\_CHANNELS 12 independent measurement for each input on every To:interface module. Define this for only the number intended to be measured (less than or equal to 16 #define ADC\_CHANNELS 40 times the number of connected interface modules).Set to the number of breakers to be polled Comment out or delete the test for ADC\_CHANNELS<0 || ADC\_CHANNELS>12Change:extern WORD AdcValues[ADC\_CHANNELS]; To:extern int AdcValues[ADC\_CHANNELS];<br>extern long metric; extern long Adc\_Values[ADC\_CHANNELS] array was intended to be A/D samples … strictly positive values from 0 to 1023. We redefine it to be the max – min value of the output of the IIR digital filter. Numerics should be "int"In websrv65\_v310/src/appcfg.c rather than "WORD" but since our "difference" should always be positive, probably not really important to change.Change:WORD AdcValues[ADC\_CHANNELS]; To:int AdcValues[ADC\_CHANNELS];<br>Long metric = 0;  $metric = 0;$

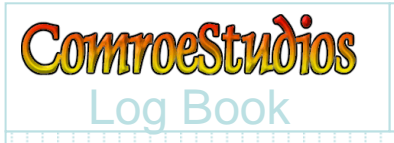

## Interrupt Service Routine

Date: 7/26/2015Slide:34

#### In websrv65\_v310/src/mxwebsrvr.c

#### Change:

 ///////////////////////////////////////////////////High Interrupt ISRTickUpdate();

#### To:

///////////////////////////////////////////////////High Interrupt ISR

//------------------------------------------------

// Preset TMR0 for next interrupt

// in 1/1200th of a second //------------------------------------------------

TMR0H = TICK\_COUNTER\_HIGH;

TMR0L = TICK\_COUNTER\_LOW;

// read the 10bit Analog to Digital Converter // output initiated during the prior ISR //------------------------------------------------Adc\_sample = ((WORD)ADRESH << 8) | (WORD)ADRESL;Input = Adc\_sample; $metric$  += Input;

//------------------------------------------------

//------------------------------------------------ // Digital IIR Filter "Temp" scaled by 2^8 coef's //------------------------------------------------Temp = 185\*Intermediate2 - 425\*Intermediate1;

The ISR routine begins with presetting for the nexttimer to trigger the next interrupt.

The A/D output is read from ADRESH & ADRESL, transferred to "Input", and an input summation "metric" is accumulated. The metric is to later judge whether signal is present on an input.

"Temp" is the IIR Filter multiplication of prior intermediate values times filter coefficients inflated by 256

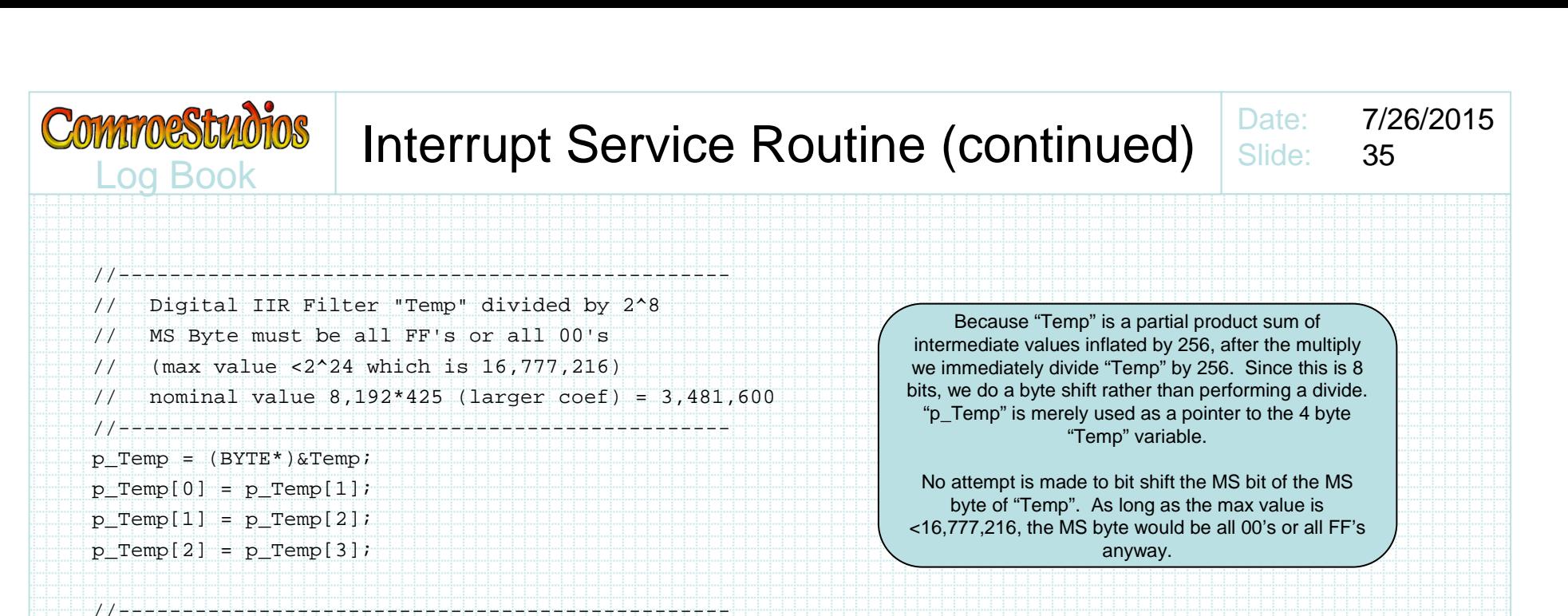

// Input summation //------------------------------------------------

Intermediate = Input - Temp;

// Digital IIR Filter delay

Intermediate2 = Intermediate1;

Intermediate1 = Intermediate;

// Digital FIR Filter (IIR Filter output summation)

//------------------------------------------------

//------------------------------------------------

//------------------------------------------------

//------------------------------------------------

Output = Intermediate-Intermediate2;

Completing the digital filter is trivial …

- 1. Compute a new intermediate
- 2. Transfer (delay) prior intermediate outputs
- 3. Compute output

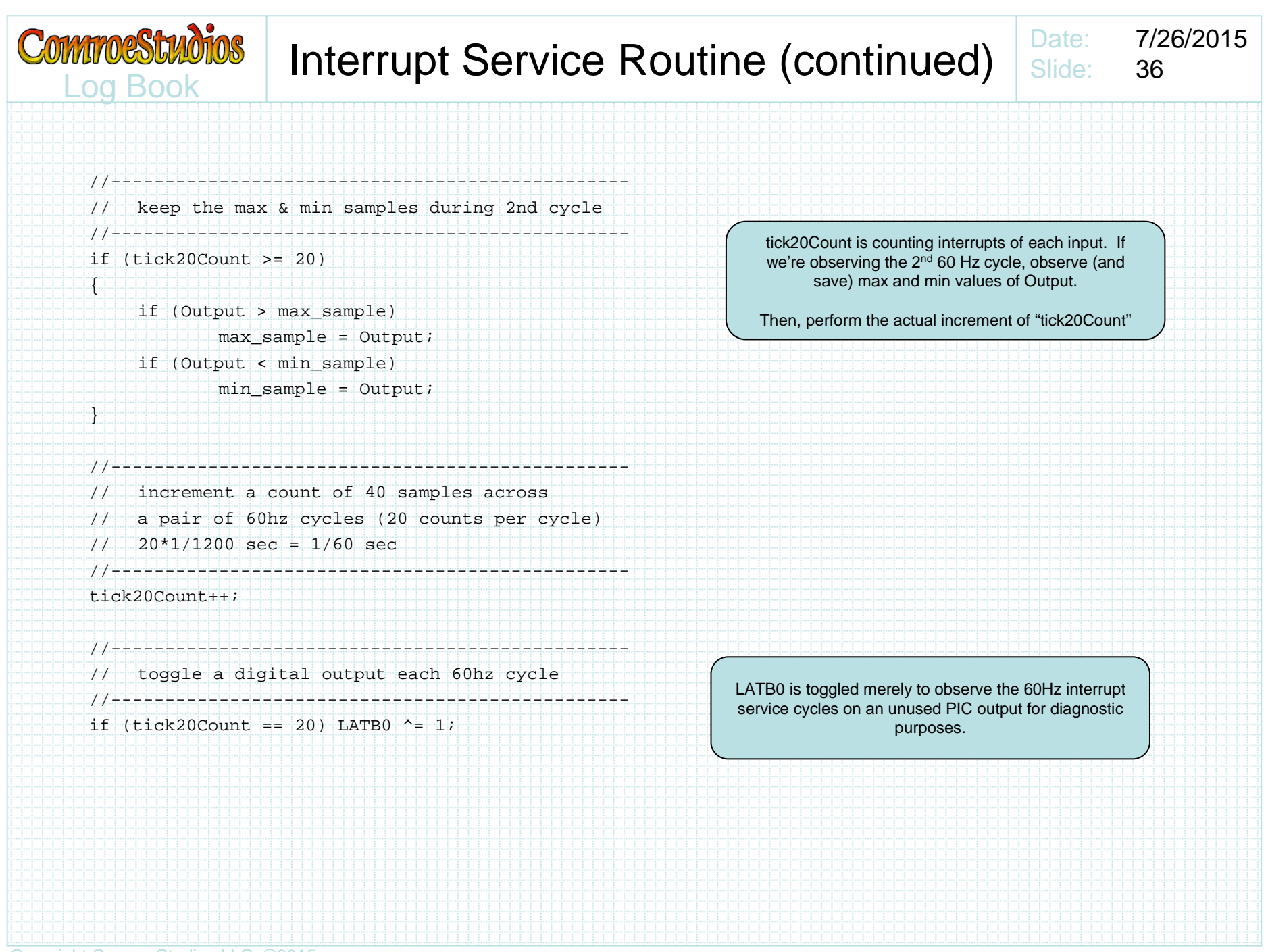

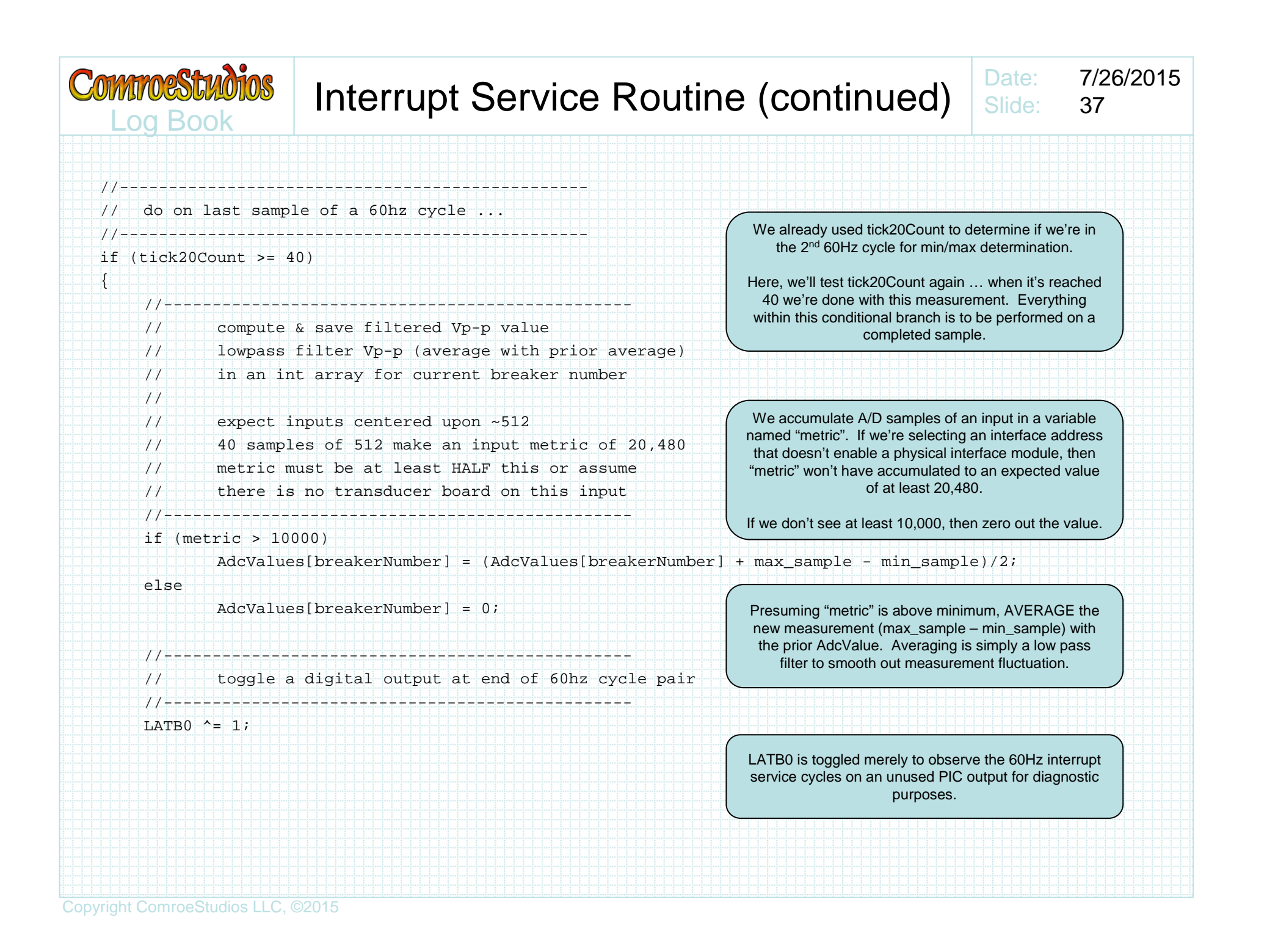

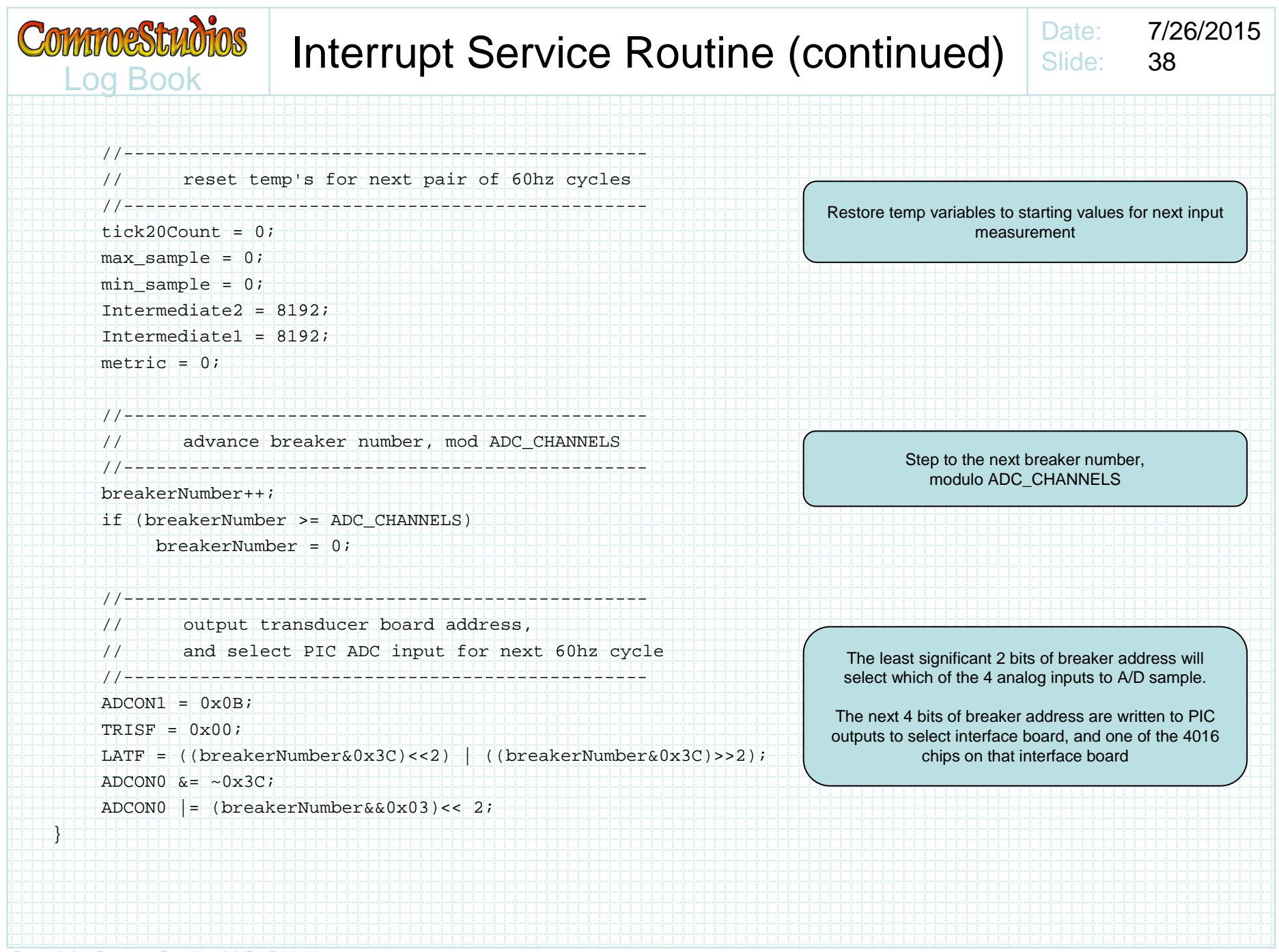

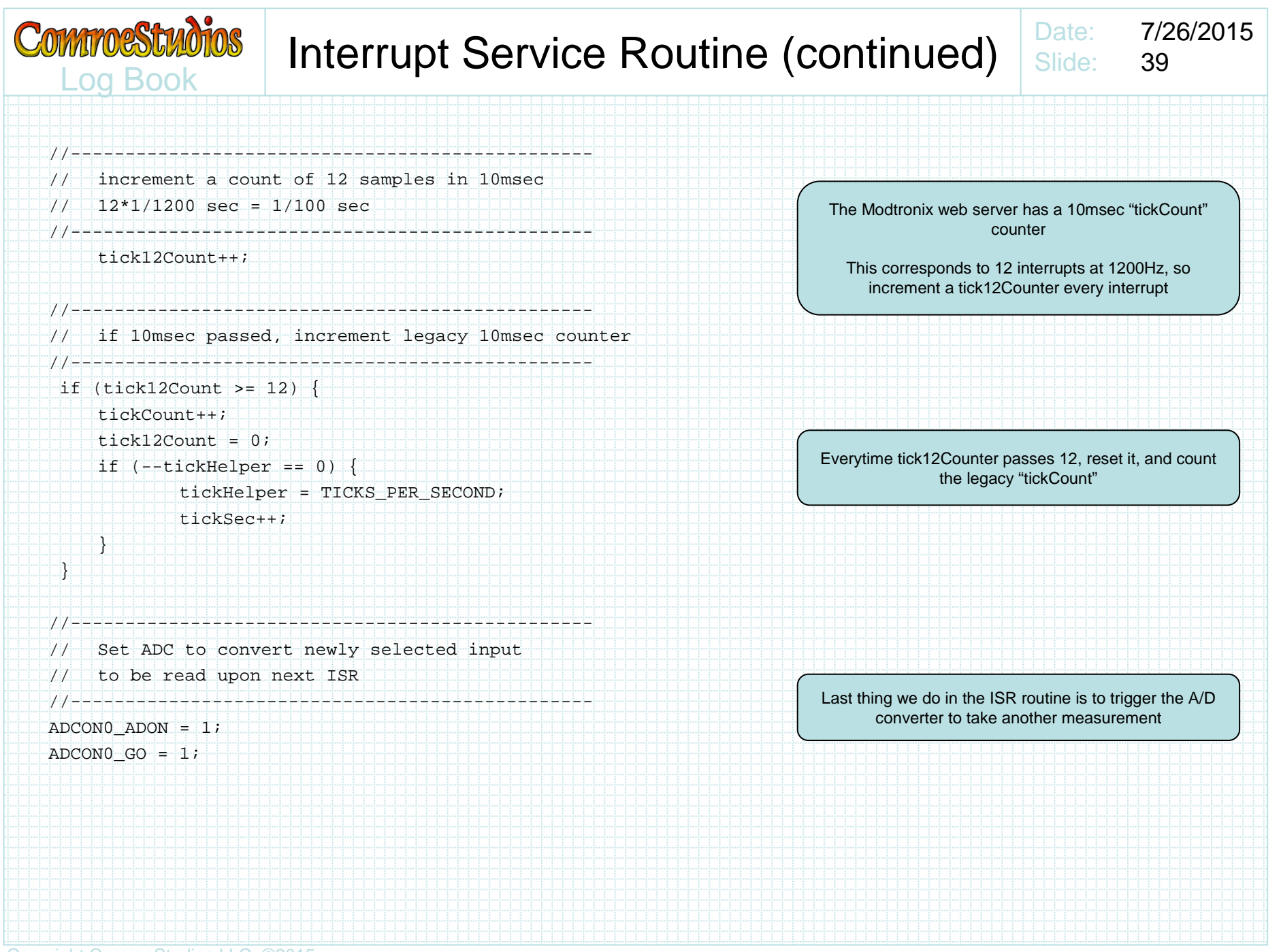

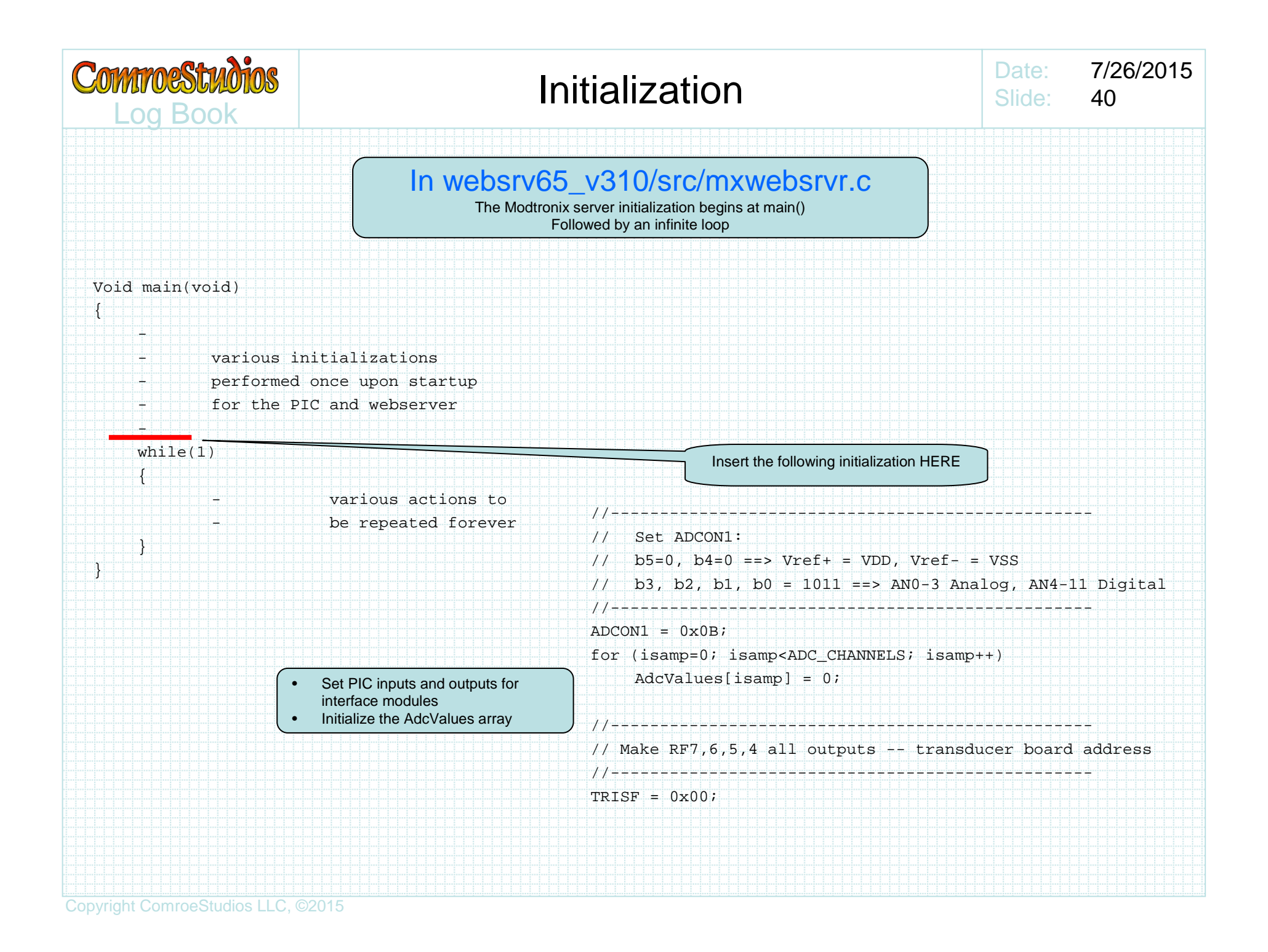

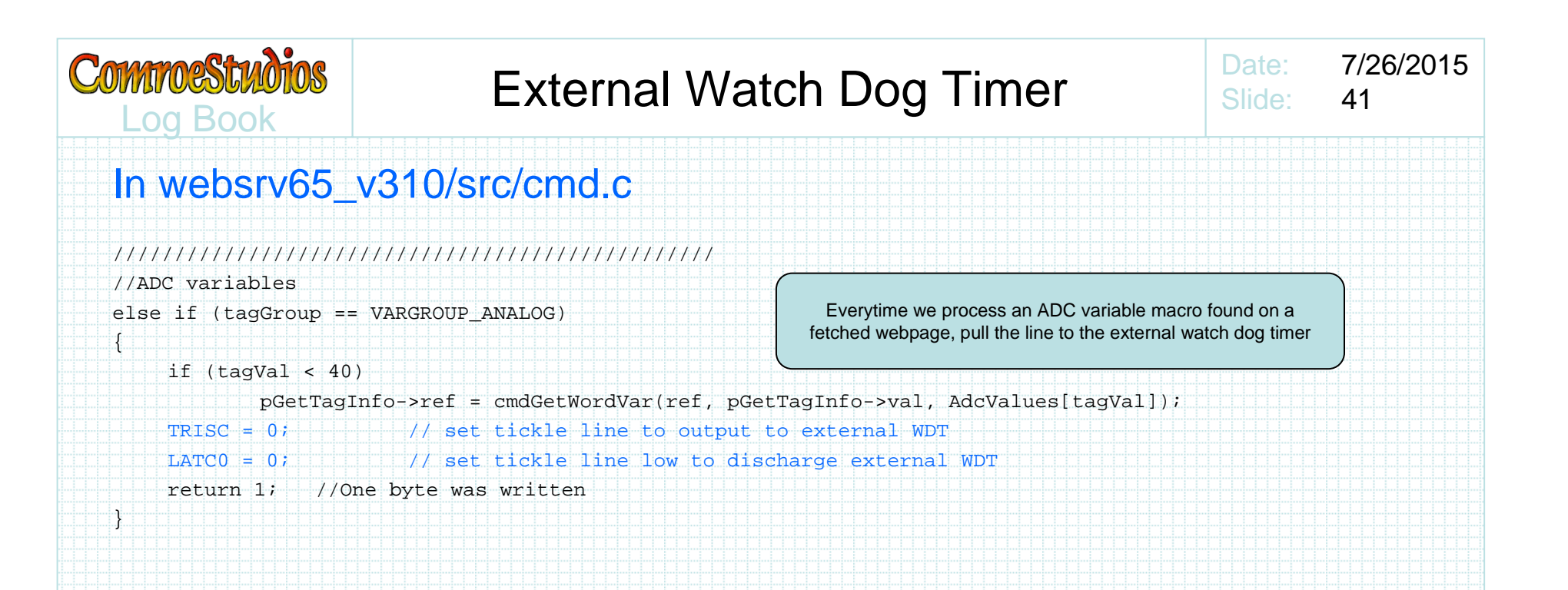

#### In websrv65\_v310/src/mxwebsrvr.c

Put this in TWO places:

•In the main() initialization section before the infinite while(1) loop

//-------------------------------------------------

• In the interrupt HighISR() loop where it'll be repeated 1200 times a second

// Normal external watchdog timer state// Make RC0 = input & RC0 = 1 //------------------------------------------------- $TRISC = 0xff;$  $LAPCO = 1$ ;

In main initialization and 1200 Hz ISR routine, return the line to the external watch dog timer to idle state

The instructions will permit the program to run without WDT reset only as long as it continues responding to webpages containing ADC macros on a periodic basis. If there is any lapse, the WDT will pull the reset line to the PIC.

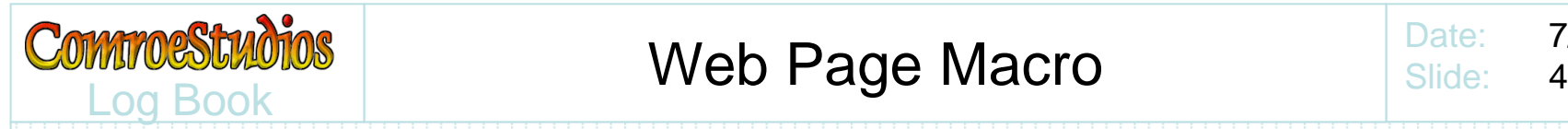

 ${f}$ 

--

{

}

}

### Web Page Macro

Date: 7/26/2015Slide:42

#### In websrv65\_v310/src/cmd.c

 The Modtronix server can substitute various macros embedded within web pages with variables. It already has support for a macro to be replaced with an element of the AdcValues[array].

WORD cmdGetTag(GETTAG\_INFO\* pGetTagInfo)

- Detects various predefined macro tags
- followed by a 2 digit tag number

else if (tagGroup == VARGROUP\_ANALOG)

{

}

•

- perform A/D measurement on input
- corresponding to tag number
- return that array element

#### %n00

macro to be replaced with AdcValues[0]

#### %n04

macro to be replaced with AdcValues[4]

REPLACE the entire conditional branch body

if (tagVal < ADC\_CHANNELS)

pGetTagInfo->ref = cmdGetWordVar(ref, pGetTagInfo->val, AdcValues[tagVal]);

 $return 1$ ; //One byte was written

•In our system, all the AdcValues[array] are perpetually updated by ISR

 We don't have to perform a measurement when an analog variable group tag is encountered… Simply return the array element pointed to by the tag number

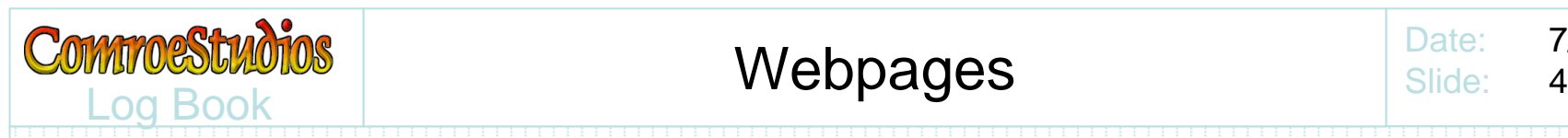

### **Webpages**

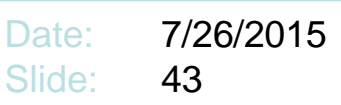

- You can put both PIC software and webpages into the modtronix flash
- Macros can be inserted into html pages which will be substituted with current AdcValues when fetched
- Macros can alternatively be inserted into a file in javascript format

**AdcValues=["%n00","%n01","%n02","%n03","%n04","%n05","%n06","%n07","%n08","%n09","%n0A","%n0B"];**

- This is my preference, as the PIC is intended to be polled. Format for html display is not it's intended job
- Or you could put the macros in a comma or tab delimited format or anything of your choosing

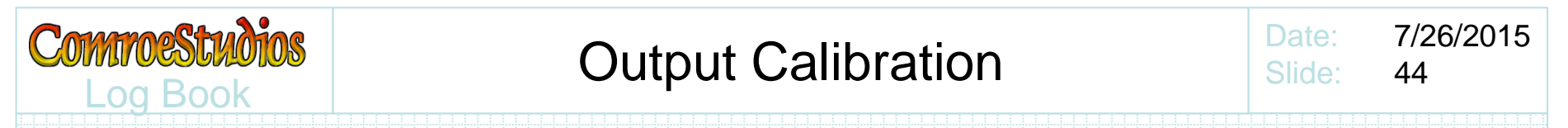

Using a kill-a-watt or your own current or watt meter, record the AdcValue output for various loads. It should hopefully be somewhat linear. You can then apply this as a scaling factor to directly convert to watts or current as meets your need.

If you're going to use a common torroid for all current transformer modules, you could put the scaling to watts or current into the modified modtronix code upon completion of each line sample. Otherwise it may be just left as unscaled AdcValue and scaled as desired when used for display or recording.

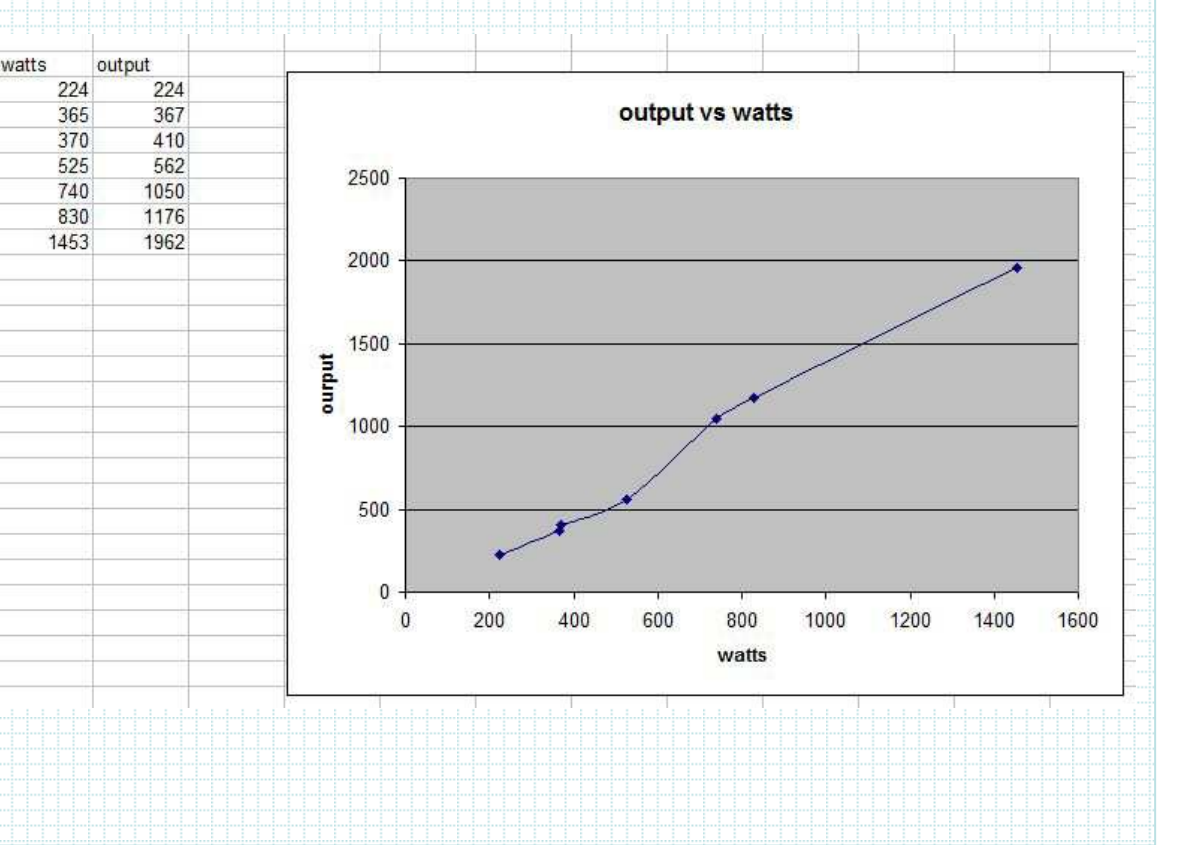

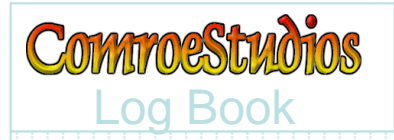

## Example

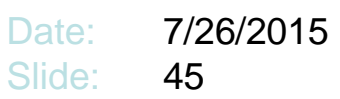

## A unit was deployed to monitor well and reservoir pump circuits

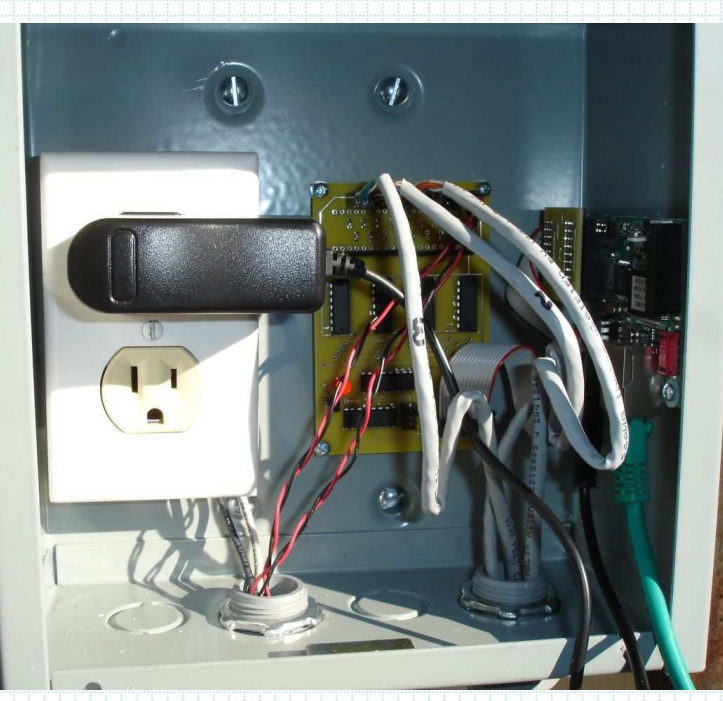

Controller and one interface module deployed next to breaker box Outlet (on it's own breaker) added for DC adapters for SBC65EC, and an internet radio (no ethernet available at the controller's location)

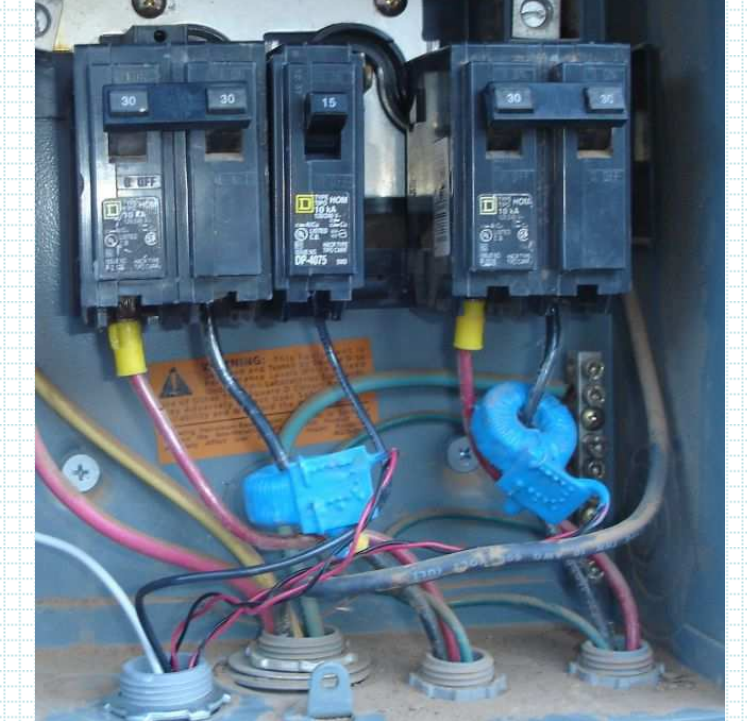

A pair of current transformer modules off the breaker's for the well pump and reservoir pump. Both are 220v breakers. Just like 110v standard breakers a current transformer module is only needed on one side.

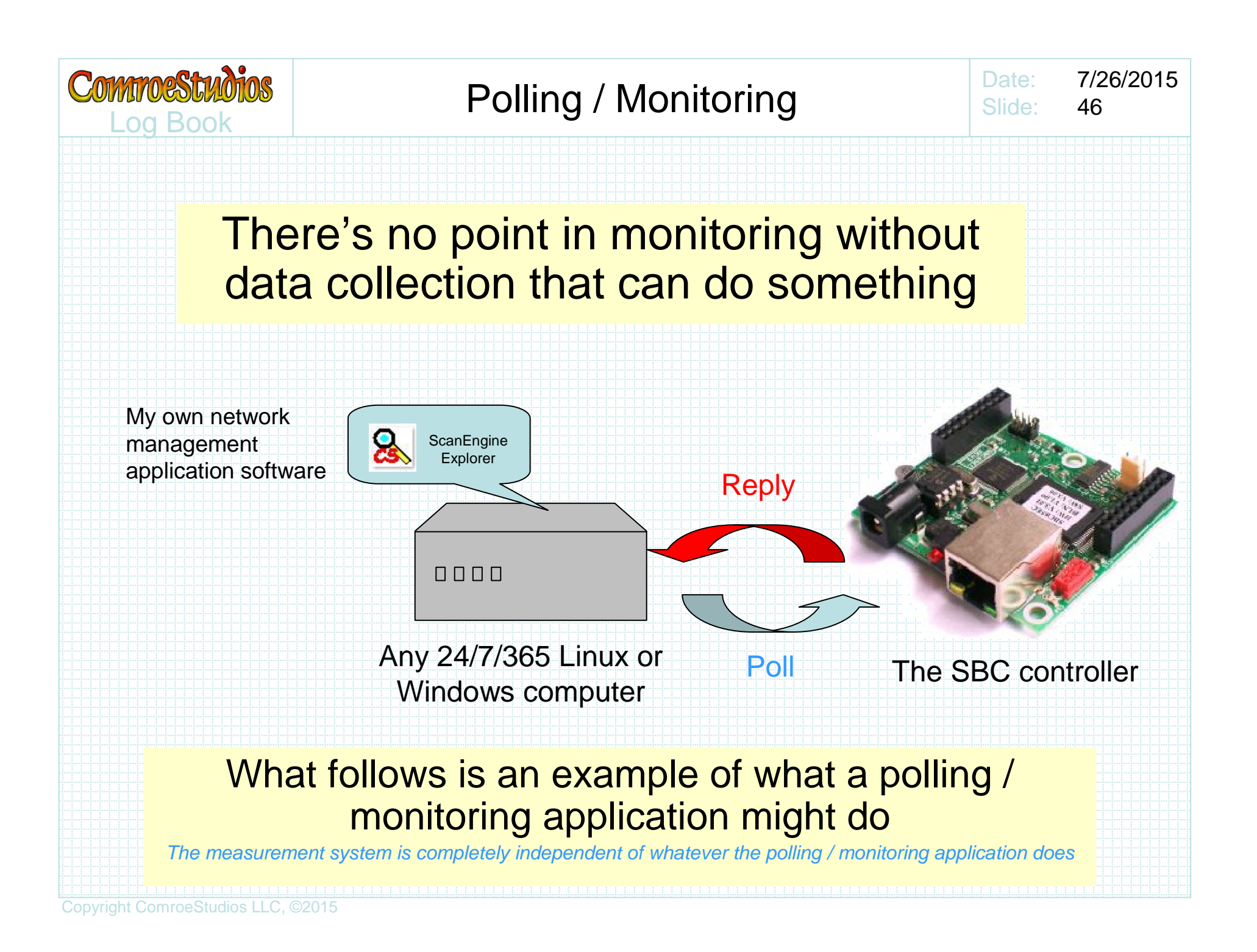

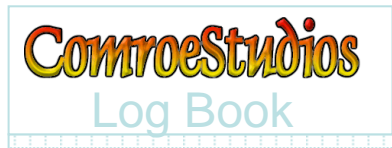

# Functions of the monitoring application are:

- Poll the PIC controller for data
- Provide web status
	- –Provide a current status system summary
	- –Meaningfully chart the received data
	- – Infer and chart water drawn
		- Hourly
		- Daily
		- Monthly
	- – Alarm on fault condition
		- Water on failure
		- Pump failures
		- Failures can be logged, emailed, or sent as text to cellphone

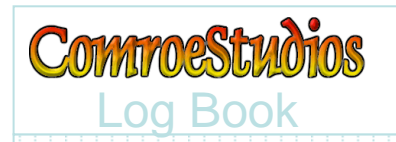

The modtronix base web server function will respond to http fetch requests. The code set in the modtronix PIC should include a web page with embedded macros to place latest measured values in an http fetched response.

#### ScanEngine Explorer Script

**>Assign RepeatTimer = 6Repeat**

**>Assign IP = 192.168.2.252 //PIC board>Assign HTTPPage = jsdata.cgi >Assign HTTPSitename = "Well Monitor" >Assign HTTPUsername:Password = admin:pwFetch**

**If HTTPReplyCode == 200 // process received dataElse// no data received**

**EndIf**

The ScanEngine Explorer script is instructed to run every 6 seconds.Every time it runs, it will send an http FETCH to the IP assigned to the PIC board, for the webpage I named "jsdata.cgi" which is what I named a webpage in the PIC

The script tests the reply code, such that it can execute different code when the PIC responds vs when there is no response

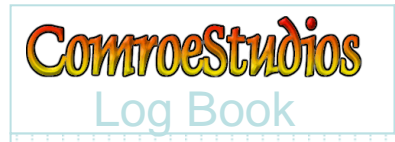

On an earlier slide a webpage placed on the PIC was described with Macros that would substitute collected data into any web response:

**AdcValues=["%n00","%n01","%n02","%n03","%n04","%n05","%n06","%n07","%n08","%n09","%n0A","%n0B"];**

#### So, returned http fetch response might look like this:

**AdcValues=["1329","0","332",** etc**];**

#### ScanEngine Explorer http scraping script

**page [jsdata.cgi]port [80] find [AdcValues=] name [AdcValues0]find ["] text\_upto ["] name [AdcValues1]find [,"] text\_upto ["]**more of the same

Provide a name for the next scraped textAdvance to the next quote,and scrape text to the next quote

Provide a name for the next scraped textAdvance to the next comma/quote,and scrape text to the next quote

In ScanEngine Explorer a web page scraping script can be created and associated with any fetched page, and further assign each scraped text (values) with names we define here … in this case, AdcValues0, AdcValues1, etc

# Commestudios

```
Date:
         7/26/2015Slide: 50
```
With a web page scraping script defined for the name of our fetched page (jsdata.cgi), our script can reference (with "Object." suffix) the scraped data

```
ScanEngine Explorer ScriptNew Variable well init
New Variable booster init>Assign RepeatTimer = 6Repeat
```

```
>Assign IP = 192.168.2.252 //PIC board>Assign HTTPPage = jsdata.cgi
>Assign HTTPSitename = "Well Monitor"
>Assign HTTPUsername:Password = admin:pwFetch
```

```
If HTTPReplyCode == 200
// process received data
```

```

// normalize pump circuit current to amps
Assign well = 0.007166667*Object.AdcValues0
Assign booster = 0.007166667*Object.AdcValues1
```

```
Else
```

```
// no data receivedEndIf
```
Define script variables for measured AdcValues for well and booster pump currents

Scale the AdcValues to current in amps The measured values may be properly scaled to current (A), or apparent power (VA)

```
Copyright ComroeStudios LLC, ©2015
```
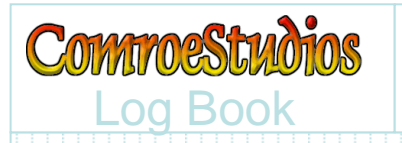

## Chart the Pump Current

Once the measurements have been scaled to current (A), the currents can be charted

#### ScanEngine Explorer Script

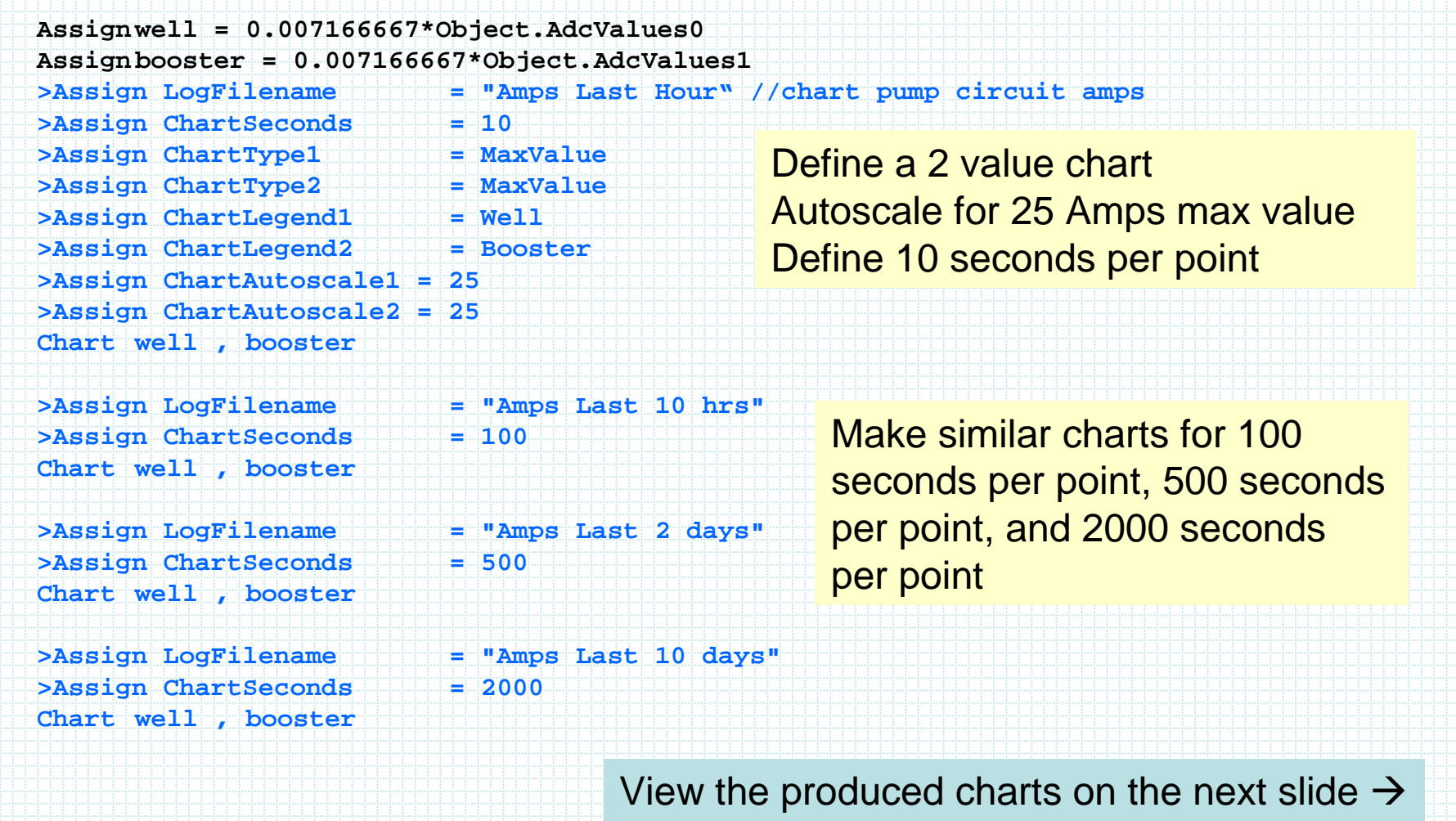

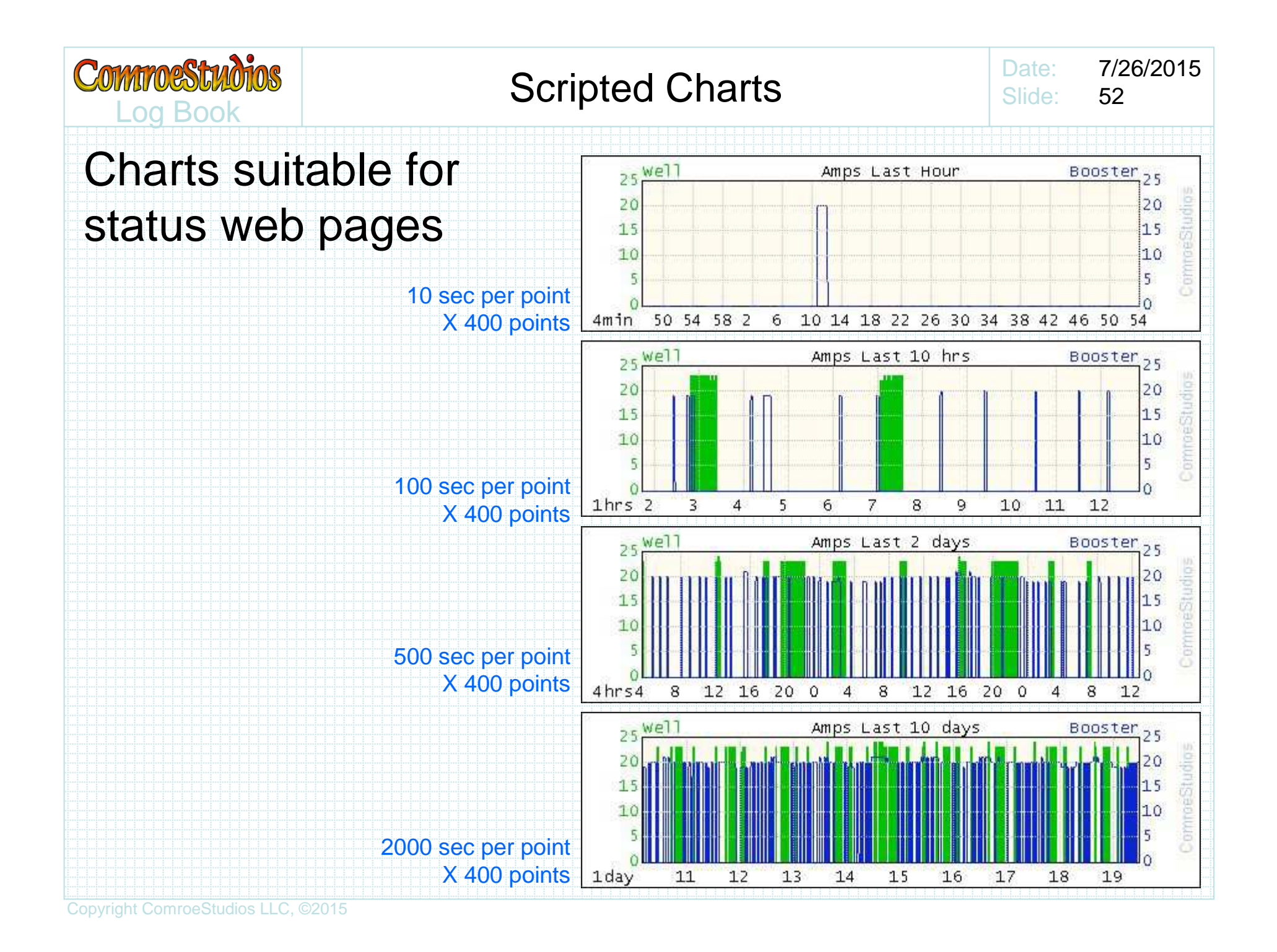

- The well pump is ~470ft below ground, and pumps up to replenish the reservoirs.
- The booster pump is triggered on by pressure <br>tank law pressure and turned off by pressure tank low pressure, and turned off by pressure tank high pressure settings.
- It takes a finite amount of water drawn from the reservoirs to bring the pressure tank back to max ... ~72 gallons on our system
- Although it varies (it takes more gallons to replenish the pressure tank when water is being simultaneously drawn), none-the-less counting pressure tank booster pump activations provides a fairly accurate inferred flow rate meter without actually having a water flow rate meter.

**COMMORSTWOTOS** 

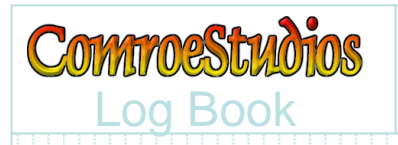

#### Log Book and the comment of the community of the community of the community of the community of the community of the community of the community of the community of the community of the community of the community of the com Counting Booster Pump Activations

Date: 7/26/2015Slide:54

#### ScanEngine Explorer Script

#### Add booster pump state and count variables

**New Variable booster\_pump\_state init offNew Variable booster\_count init 0 New Variable hourly\_booster\_count init 0New Variable daily\_booster\_count init 0**

#### After charting, decide if booster pump is on or off(arbitrarily, test if it's drawing more than 5 amps)

```
If booster >= 5 //determine booster pump status & count activations
    If booster_pump_state == off
Assign booster_pump_state = on
Assign booster_count = booster_count + 1
Assign hourly_booster_count = hourly_booster_count + 1
        Assign daily_booster_count = daily_booster_count + 1
    EndIfElseIf booster_pump_state == on
Assign booster_pump_state = offEndIfEndIfIncrement booster counts every time we determine the booster pump has turned on
```
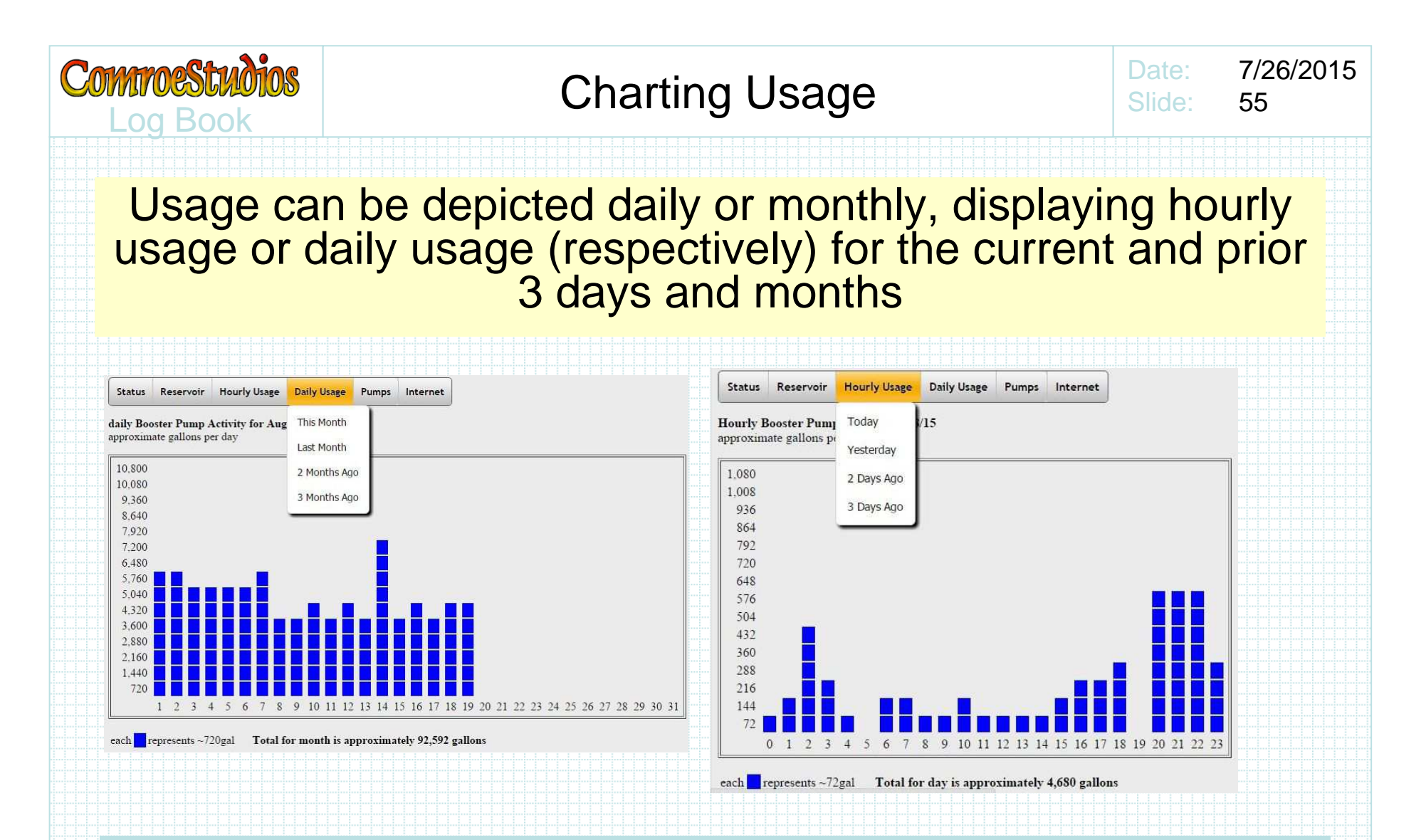

ScanEngine Explorer does not make these graphs. ScanEngine Explorer script creates jsdata files with array data of booster counts that javascript on a webpage can display graphically as illustrated here.

## Jsdata Files with Booster Counts

Date: 7/26/2015Slide:56

#### ScanEngine Explorer scripts create these jsdata files, which webpages can visually display with javascript

Log Book

Commoestudios

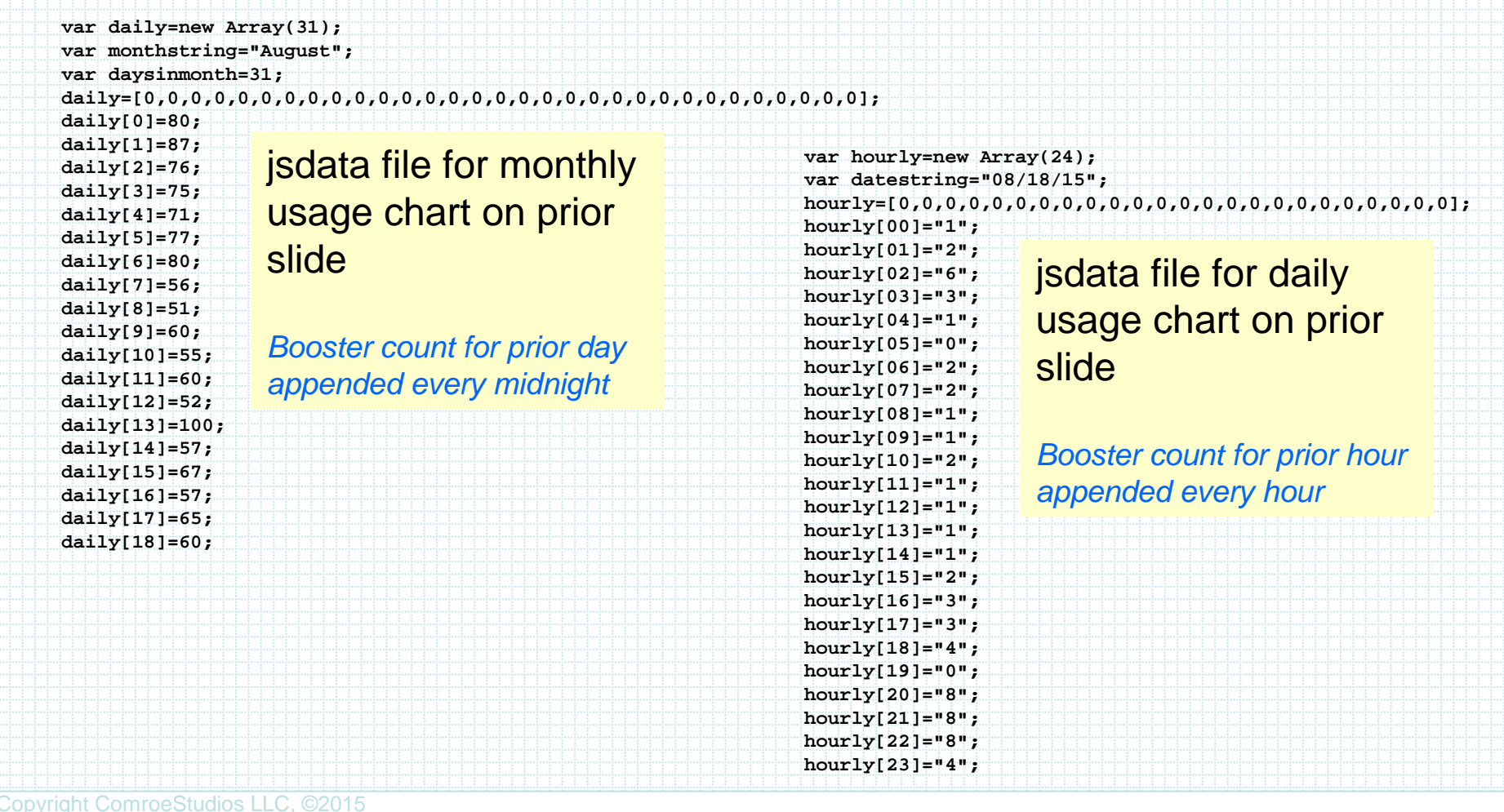

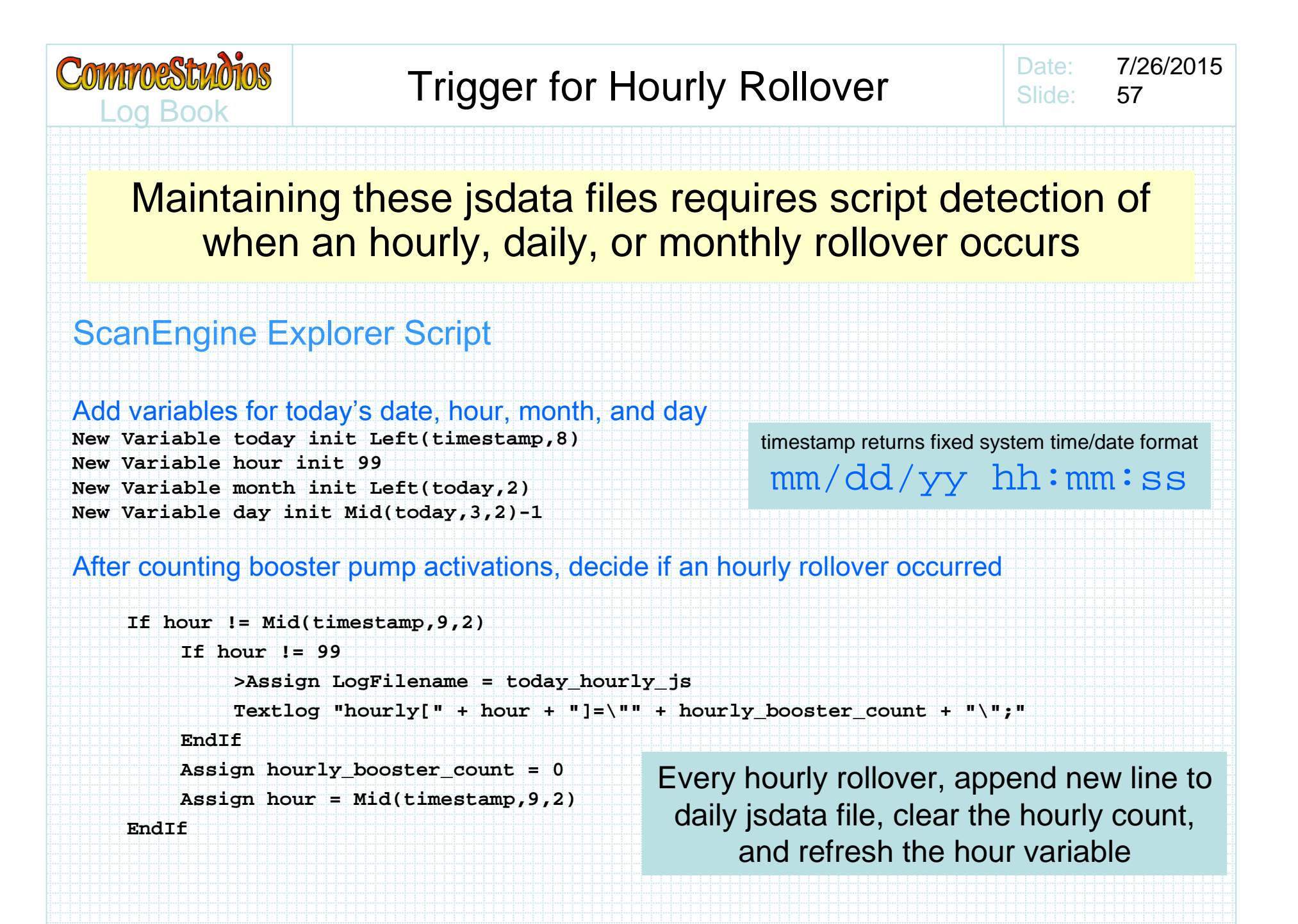

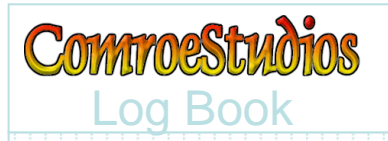

It may be observed from the earlier usage charts, that the script is maintaining CURRENT monthly and daily data, along with the prior 3 days & months

Every daily rollover, need to close today's daily jsdata file and rename older files

ScanEngine Explorer Script

#### After performing hourly rollover, decide if a daily rollover occurred

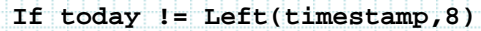

**Delete Textlog three\_days\_old\_hourly\_js**

 **Rename Textlog two\_days\_old\_hourly\_js , three\_days\_old\_hourly\_js Rename Textlog yesterday\_hourly\_js , two\_days\_old\_hourly\_js Rename Textlog today\_hourly\_js , yesterday\_hourly\_js>Assign LogFilename = today\_hourly\_jsTextlog "var hourly=new Array(24);" Textlog "var datestring=\"" + Left(timestamp,8) + "\";" Textlog "hourly=[0,0,0,0,0,0,0,0,0,0,0,0,0,0,0,0,0,0,0,0,0,0,0,0];"Assign today = Left(timestamp,8)**

**>Assign LogFilename = this\_month\_daily\_js Textlog "daily[" + day + "]=" + daily\_booster\_count + ";"Assign day = Mid(timestamp,3,2)-1Assign daily\_booster\_count = 0**

**(continue to monthly rollover detection)**

Delete the oldest day jsdata file

Rename (age) the other jsdata files by one day

Create a brand new (and empty) jsdata file for the new day

Remember the new date

Every daily rollover, append new line to monthly jsdata file, clear the daily count, and refresh the day variable

Copyright ComroeStudios LLC, ©2015

**EndIf**

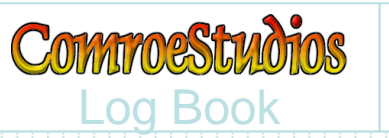

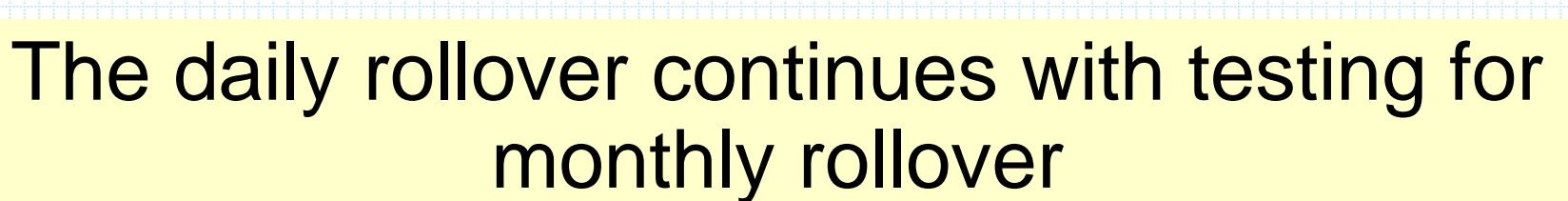

Date:

Slide:

7/26/2015

59

ScanEngine Explorer Script

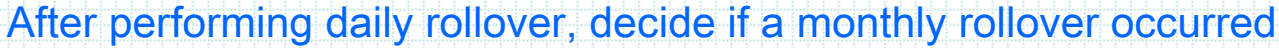

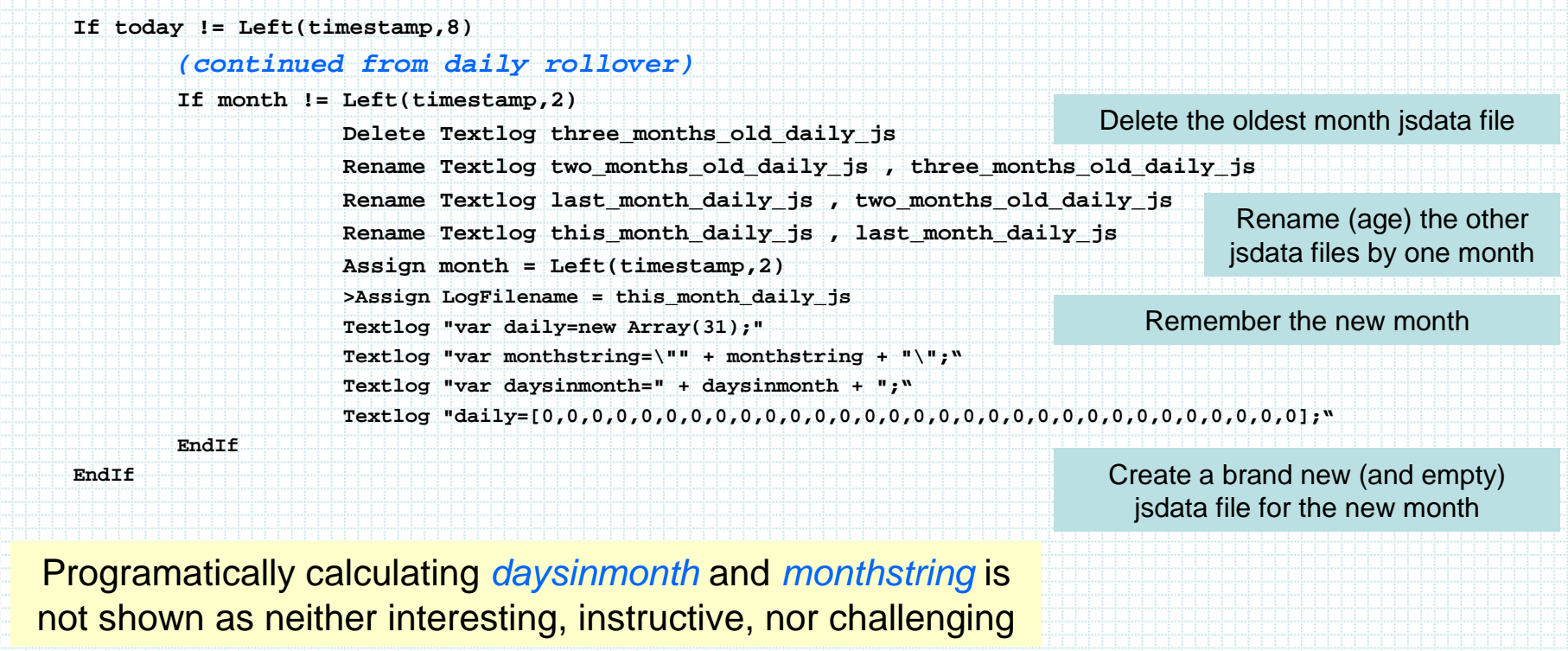

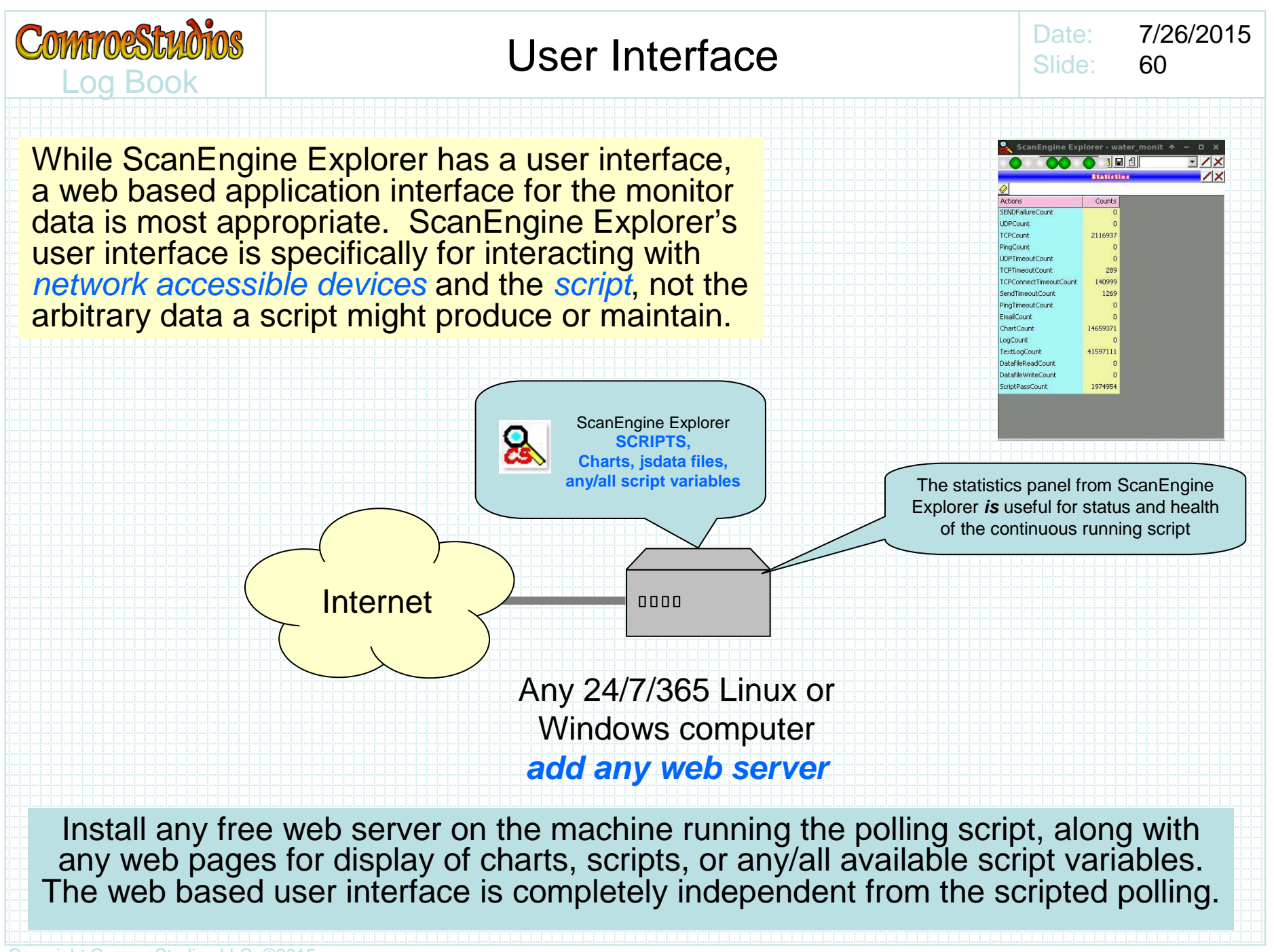